# **KOMPARATIVNA ANALIZA SOFTVERA POSLOVNOG IZVJEŠĆIVANJA**

## **Petrović, Sanja**

**Master's thesis / Specijalistički diplomski stručni**

**2018**

*Degree Grantor / Ustanova koja je dodijelila akademski / stručni stupanj:* **The Polytechnic of Rijeka / Veleučilište u Rijeci**

*Permanent link / Trajna poveznica:* <https://urn.nsk.hr/urn:nbn:hr:125:187880>

*Rights / Prava:* [In copyright](http://rightsstatements.org/vocab/InC/1.0/) / [Zaštićeno autorskim pravom.](http://rightsstatements.org/vocab/InC/1.0/)

*Download date / Datum preuzimanja:* **2024-07-31**

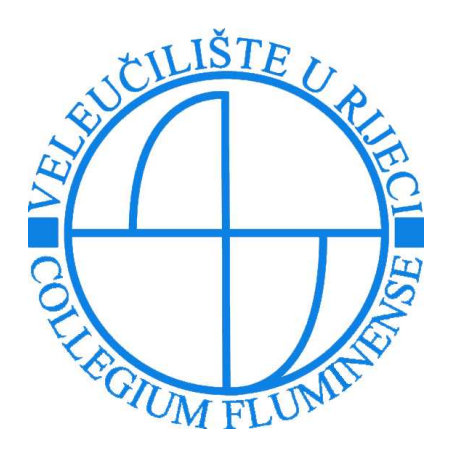

*Repository / Repozitorij:*

[Polytechnic of Rijeka Digital Repository - DR PolyR](https://repozitorij.veleri.hr)i

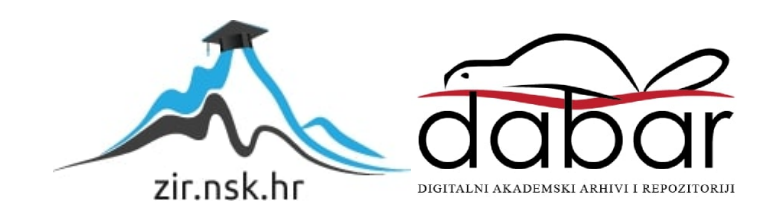

# **VELEUČILIŠTE U RIJECI**

Sanja Petrović

# **KOMPARATIVNA ANALIZA SOFTVERA POSLOVNOG IZVJEŠĆIVANJA**

(specijalistički završni rad)

Rijeka, 2018.

# **VELEUČILIŠTE U RIJECI**

Poslovni odjel

Specijalistički diplomski stručni studij Informacijske tehnologije u poslovnim sustavima

# **KOMPARATIVNA ANALIZA SOFTVERA POSLOVNOG IZVJEŠĆIVANJA**

(specijalistički završni rad)

Šuman Sabrina, viši predavač Sanja Petrović

MENTOR STUDENT

MBS: 2422000108/16

Rijeka, rujan 2018.

#### VELEUČILIŠTE U RIJECI

Poslovni odjel

Rijeka, 7.12. 2017.

#### **ZADATAK** za specijalistički završni rad

Pristupnici Sanji Petrović

MBS: 2422000108/16

Studentici specijalističkog diplomskog stručnog studija Informacijske tehnologije u poslovnim sustavima izdaje se zadatak specijalističkog završnog rada - tema specijalističkog završnog rada pod nazivom:

### KOMPARATIVNA ANALIZA SOFTVERA POSLOVNOG **IZVJEŠĆIVANJA**

Sadržaj zadatka: U prvom dijelu dati definiciju, važnost i važne značajke prilikom odabira sustava poslovnog izvješćivanja. Nadalje, istražiti različitosti u arhitekturi, i funkcionalnostima odabranih alata. Prikazati usporedbu triju softvera Tableau, QlikSense i TibcoSpotfire kroz njihove parametre i značajke na praktičnim primjerima. Detaljno dokumentirati i diskutirati razlike, prednosti i nedostatke ovih triju alata.

#### Preporuka

Rad obraditi sukladno odredbama Pravilnika o završnom radu Veleučilišta u Rijeci.

Zadano: 7. prosinca 2017.

Mentor:

Sabrina Šuman, viši predavač

Predati do: 15. rujna 2018.

Pročelnik odjela:

Mr.sc.Marino Golob, viši predavač

Zadatak primila dana: 7.12.2017.

Junger Petran

Dostavlja se: mentoru pristupniku

## **IZJAVA**

Izjavljujem da sam završni rad pod naslovom KOMPARATIVNA ANALIZA SOFTVERA POSLOVNOG IZVJEŠĆIVANJA izradila samostalno pod nadzorom i uz stručnu pomoć mentora Sabrine Šuman, viši predavač.

Ime i prezime

jaine Petron

## **SAŽETAK**

Tema ovog specijalističkog završnog rada je komparativna analiza softvera poslovnog izvješćivanja. Sastoji se od teorijskog i praktičnog dijela. U teorijskom dijelu objašnjen je sustav za potporu upravljanju i odlučivanju te sustav poslovnog izvješćivanja, metodologija rada te evaluacija poslovnog izvješćivanja. U praktičnom dijelu prikazana je usporedba triju softvera kroz pet istih primjera a to su: Tableau, QlikSense i TibcoSpotfire. Svaki softver je opisan tj. ima svoj uvod, rad u programu i osnovne analitičke elemente .

Ključne riječi: sustav, poslovna inteligencija, softver, Tableau, QlikSense, TibcoSpotfire

# SADRŽAJ

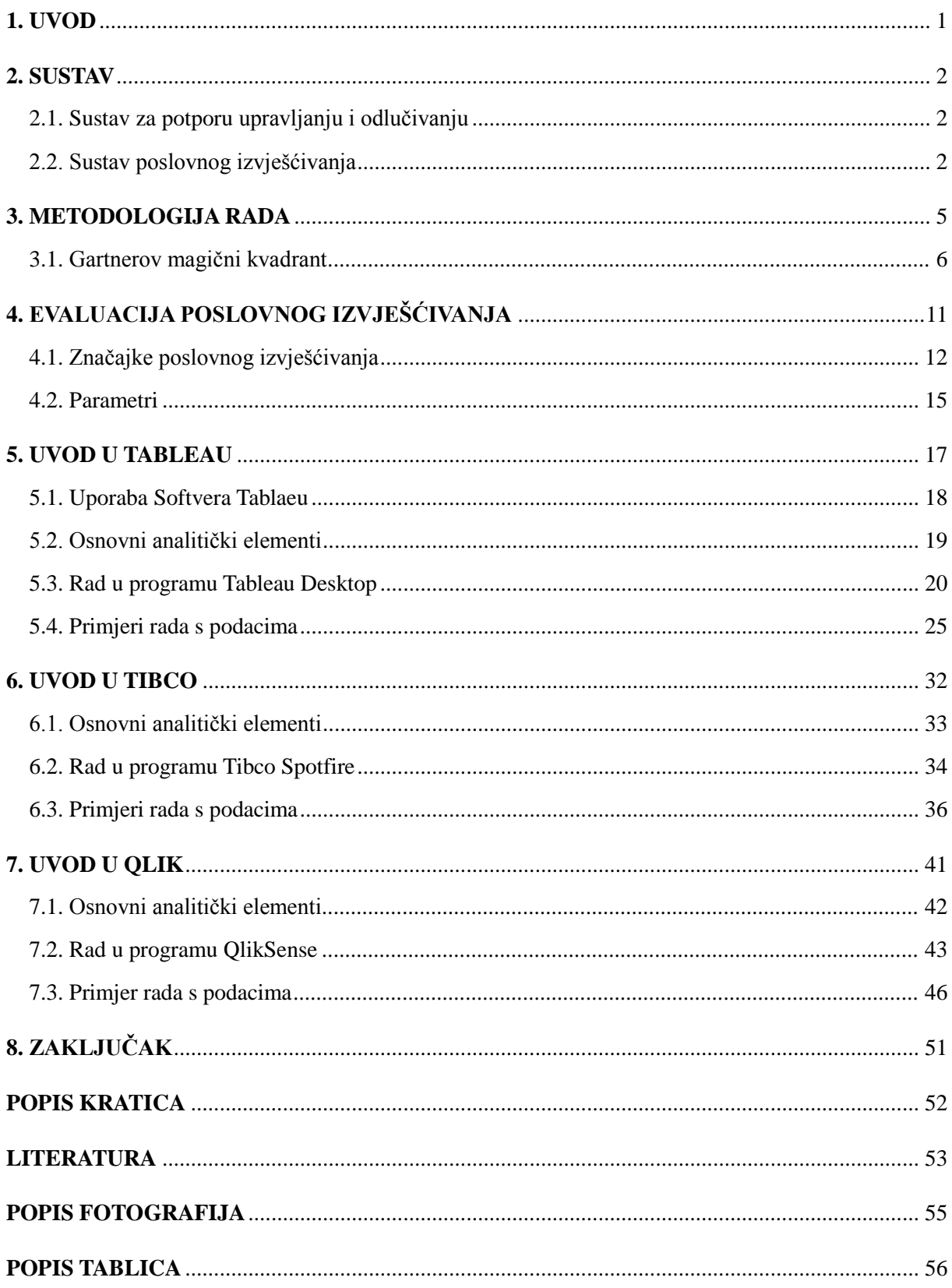

## <span id="page-8-0"></span>**1. Uvod**

Završni rad prikazuje tri softvera, njihovu primjenu te primjere kroz koje prolazi te usporedbu, a inače prolazi kroz sedam poglavlja koje točke prolazi navedene su u nastavku.

Predmet praktičnog dijela rada je komparativna analiza triju softvera a to su: Tableau, QlikSense i TibcoSpotfire.

Svrha rada je realizirati sva tri softvera kroz praktičnu evaluaciju te prikazati njihove pozitivne negativne strane te osnovne funkcionalnosti.

Cilj rada je da se dokumentiraju razlike ovih softvera te da prijedlog korištenja.

U prvom poglavlju je definirano što završni rad prikazuje, koji je njegov cilj i predmet praktičnog rada i te ukratko su objašnjena poglavlja.

Drugo poglavlje opisuje sustav za potporu upravljanju i odlučivanju i sustav poslovnog izvješćivanja jer obuhvaća koncept cijelog rada.

Treće poglavlje prikazuje metodologiju rada, što opisuje od kuda su se preuzeli izvorišni podaci, koliko podataka sadrži odnosno ima redaka i stupaca, te je prikazan Gartnerov magični kvadrant (od čega se sastoji, usporedbu tri softvera svaki zasebno te kroz 2017 i 2018 godinu)

U četvrtom poglavlju kroz evaluaciju poslovnog izvješćivanja prikazani su tablično značajke i parametri za odabir triju softvera

U petom poglavlju prikazan je softver Tableau, njegov uvod, uporaba softvera, osnovni analitički elementi, rad u programu te prolazak kroz 5 primjera

U šestom poglavlju prikazan je softver QlikSense, njegov uvod, osnovni analitički elementi, rad u programu te prolazak kroz 5 primjera

U sedmom poglavlju prikazan je softver TibcoSpotfire, njegov uvod, osnovni analitički elementi, rad u programu te prolazak kroz 5 primjera

U zadnjem poglavlju odnosno zaključak navedene su spoznaje koje su nastale tijekom završenog rada.

## <span id="page-9-0"></span>**2. Sustav**

#### <span id="page-9-1"></span>**2.1. Sustav za potporu upravljanju i odlučivanju**

Sustav za potporu i odlučivanju (*engl.* Decision Support System - DSS) je sustav unutar poduzeća koji pomaže svojim korisnicima pri donošenju odluka, raznih podataka i modela koji su podržani računalnom.

Cilj sustava je vjerodostojna informacija u pravo vrijeme koja će pomoći pri donošenju boljih odluka, sustav koji je jednostavan za korištenje te fleksibilan da funkcionira u svim uvjetima poslovanja.

Sustav je zasnovan da pomogne menadžerima za donošenje boljih odluka, osim boljih odluka omogućuje korištenje velike količine ažurnih informacija, upotrjebljuje veliki broj metoda pri rješavanju problema, skraćuje vrijeme što je to danas jako potrebno te koristi razne stilove i strategije za odlučivanje.

Sustav za potporu i odlučivanju je važan dio informacijskog sustava radi odluka koje se danas donose prilikom poslovanja.

### <span id="page-9-2"></span>**2.2. Sustav poslovnog izvješćivanja**

Poslovno izvješćivanje ili negdje poslovna inteligencija (engl. *Business Intelligence* u daljnjem tekstu BI) predstavlja u novije doba znanje kao temelj poslovanja.

Intelligence dolazi od riječi *inteligencija*, *razum*, *bistrina uma*, *sposobnost shvaćanja* ali u ovom kontekstu predstavlja skup podataka, informacija i znanja nakon analitičke obrade.

Sustav poslovne inteligencije promatra se kao dio informacijskog sustava te kao takav sustav pohranjuje informacije i znanje o konkurenciji, kupcima, dobavljačima te nekima procesima poslovne organizacije.

Poslovno izvješćivanje obuhvaća širok skup metodologija (Data Warehousing, Data Mining, OLAP) i softverskih alata kojima se omogućuje korištenje podataka iz različitih skladišta podataka (Data Warehouse) i njihovo pretvaranje u informaciju potrebnu za donošenje poslovnih odluka.

Skup metodologija BI dijeli se na tri dijela:

- 1. **Skladištenje podataka** (engl. *Data Warehousing*) obuhvaća skup integriranih i obogaćenih podataka, na temelju kojeg se izrađuju sustav za potporu i odlučivanju (Srića, 1999). Sadrže velike količine kvalitetnih podataka koji su preduvjet za rudarenje podataka.
- 2. **Rudarenje podataka** (engl. *Data mining*) netrivijalan proces različitih uzroka i odnosa između podataka. Rudarenje podataka podliježe zakonitostima u traženju podataka. Podaci se pripremaju tako da se odrede potrebni podaci, zatim transformiraju i odrediti što uzrokuju na podatke.
- 3. **OLAP** (engl. *Online analitical processing*) omogućuje skupljanje, obradu, procesiranje i prezentaciju višedimenzionalnih podataka za potrebe analize i upravljanje odlukama. OLAP alati omogućuju analitičarima uvid u podatke kroz brz, konzistentan način.

Prema definiciji Moss-a, Atre-a : "Sustav poslovne inteligencije nije proizvod niti sustav. To je arhitektura i kolekcija integriranih operativnih aplikacija i aplikacija za potporu odlučivanju te baza podataka koje poslovnoj zajednici omogućuje lak pristup poslovnim procesima". (Moss i Atre, 2003)

Postoji mnogo definicija BI – ja, neka od njih je aktivno kreiranje i korištenje znanja umjesto pasivnog konzumiranja informacija. BI je znanje pretvoreno u aktivnost. On je primarno orijentiran sustavnoj potrazi za znanjem iskoristivim u svrhu ostvarenja organizacijskih ciljeva, a počiva na principima javnosti i legalnosti. (Pfeifer i Alpeza, 2011)

Cilj BI – a osigurati kvalitetu donošenju odluka.

Kod poslovne inteligencije najvažnija je relevantna, točna i pouzdana te pravovremena informacija za definiranje i opisivanje sustava, čuvanje i uporaba velike količine podataka koji moraju biti dobro strukturirani te analizirani uz uporabu alata.

Poduzeće da bi poslovalo uspješno mora iskoristiti informaciju u pravo vrijeme, s tim da donese odluku kada je potrebno. Sustavi za donošenje boljih odluka, pritom se misli na korištenje rudarenje podataka, prediktivnog modeliranja, prognoziranja, optimizacije i prilagodbe. (Garača i Jadrić, 2011)

Postoje razni alati poslovne inteligencije koji su segment strateškog informacijskog sustava, a omogućuju praćenje trendova, postavljanje prognoza i predviđanje budućnosti. Neki alati poslove inteligencije su: alati za upit (OLAP), alati za rudarenje podataka, te funkcionalnosti vizualizacije kroz nadzorne ploče (engl. *Dashboard*) odnosno vizualizacijski alati.

Kod poslovnog izvješćivanja stavlja se naglasak konektivnost zbog integriranja starog poslovnog sustava u novi, takva promjena zahtijeva puno resursa.

Alati za vizualizaciju jesu segment poslovnog sustava jer bilježi se sve veći porast korisnika zbog težišta vrijednosti podataka unutar neke organizacije.

## <span id="page-12-0"></span>**3. Metodologija rada**

Za potrebe istraživanja prikupljeni su podaci sa web stranice [www.kaggle.com](http://www.kaggle.com/) koji su nakon preuzimanja korigirani te su izvršeni u proces. Prikupljeno je više Excel datoteka koje je autorica integrirala i prilagodila potrebama rada.

<span id="page-12-1"></span>

| <b>STUPCI</b>                               | <b>REDCI</b>                                                                                                    |
|---------------------------------------------|----------------------------------------------------------------------------------------------------|
| <b>ZEMLJE</b>                               | Globalno, USA                                                                                                    |
| <b>GODINE</b>                               | Od 18 do 60 godina                                                                                                    |
| <b>SPOL</b>                                 | Muško, Žensko                                                                                                    |
| <b>BRAČNI STATUS</b>                        | Neoženjen/a, Oženjen/Udana, Rastavljen/a                                                                                                    |
| <b>EDUKACIJA</b>                            | U rasponu od 1 (najmanje educirani) do 5 (najviše educirani po<br>stupnjevima)                                                                                                    |
| <b>POLJE EDUKACIJE</b>                      | Ljudski resursi, Marketing, Medicina, Tehničar, Znanost i Ostalo                                                                                                    |
| <b>ODJEL</b>                                | Istraživanje i razvoj, Ljudski resursi, Prodaja                                                                                                    |
| <b>ULOGE U POSLU</b>                        | Direktor proizvodnje, Istraživački znanstvenik, Izvršni direktor<br>prodaje, Laboratorijski tehničar, Zdravstveni predstavnik, Ljudski<br>resursi, Menadžer, Prodaja, Voditelj istraživanja |
| STAŽ                                        | Izraženo brojčano (godine)                                                                                                    |
| <b>GODINE U KAMPANJI</b>                    | Izraženo brojčano                                                                                                    |
| <b>SATNICA</b>                              | Od 30 do 100 (puna satnica)                                                                                                    |
| <b>MJESEČNI PRIHOD</b>                      | Izražen brojčano                                                                                                    |
| <b>RAD OD KUĆE</b>                          | Koliko dana od kuće                                                                                                    |
| POSLOVNO PUTOVANJE                          | Često, rijetko, gotovo nikad                                                                                                    |
| <b>GODINE U TRENUTNOM</b><br><b>POSLU</b>   | Izraženo brojčano                                                                                                    |
| <b>GODINE OD ZADNJE</b><br><b>PROMOCIJE</b> | Izraženo brojčano                                                                                                    |

Tablica 1. Prikazuje kako su podaci složeni i kako se dijele

Izvor: autorica

Prikupljanje podataka je najznačajniji segment cjelokupne analize. Podaci su raspoređeni u stupce (kojih ima 25) i retke (1471). Podaci su preuzeti u CVS formatu te su nepregledni, potrebno ih je konvertirati XLSX format (Excel).

Povezanost ulaznih varijabli s ciljanom grupom, npr. dobna skupina gdje je izvedeno grupiranje varijable po godinama. U Tableau izvedena je na način da treba izvršiti akciju tako što se klikne desni klik na stupac godine zatim se otvori prozor "Create group". Potrebno je napisati naziv polja te odrediti raspon koji smo odredili.

U radu prolazi se kroz istih 5 primjera u programu Tableau, QlikSense i TibcoSpotfire. U svakom od programa nakon što su se učitali izvorišni podaci potrebno je odvojiti mjere od dimenzija. Svaki od programa nudi pripremljenu analizu izvorišnih podataka, razne grafikone uz legendu, prikaz mape, rad s varijablama, dodavanje mjera i dimenzija, eksportiranje u PDF te razne druge mogućnosti.

Koraci koji prolaze kroz program su:

- prvo potrebno je otvoriti program tj. pokrenuti određeni alat
- otvoriti novi projekt
- učitati podatke i izvesti preprocesiranje,
- vizualizirati
- tumačiti dobivene rezultate

## <span id="page-13-0"></span>**3.1. Gartnerov magični kvadrant**

Gartnerov "magični kvadrant" je metodologija koja putem istraživanja na određenom tržištu ima gledište na konkurenciju te Gartnerovi analitičari ocjenjuju proizvođače rješenja u informacijskim komunikacijskim tehnologijama. Sastavljen je od dvodimenzionalne matrice gdje se prati učinkovitost i zastupljenost rješenja, sve to uz viziju i strategiju. Ukupnost dobre matrice temelji se na 15 kriterija, kako bi se kroz složene probleme donesle što bolje odluke.

Magični kvadrant sastoji se od sljedeći stavki:

- 1. Lideri pogled na trenutnu viziju i koliko dobro su pozicionirani u budućnosti
- 2. Vizionari shvaćaju svoj postanak na tržištu uz sva tržišna pravila, te u kome pravcu ide vizija
- 3. "Niche Players" uspješnost se fokusira koji imaju mali segment na tržištu, ali nemaju kompetentna rješenja za konkurenciju
- 4. "Challengers" uspješnost se fokusira koji imaju veliki udio na tržištu, ali ne shvaćaju tržišne trendove

Prema Garterovom magičnom kvadrantu na tržištu u 2017 godini najbolje se plasira Tableau, zatim Qlik te Tibco.

Tableau 2012 god. je dosegnuo vrhunac, tako je i ostao sve do danas. Imao je velike tržišne udjele, što ima i danas ali s vremenom njegova vizija i pogled u budućnost su postali iznimno dobri te time postao lider na tržištu kako što prikazuje slika 1.

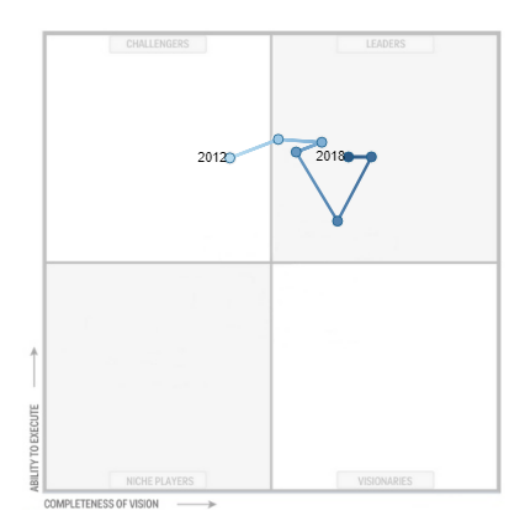

<span id="page-14-0"></span>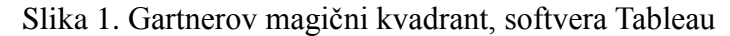

<span id="page-15-0"></span>Qlik je od početka posto lider na tržištu i tako se zadržao u budućnosti kao što prikazuje slika 2.

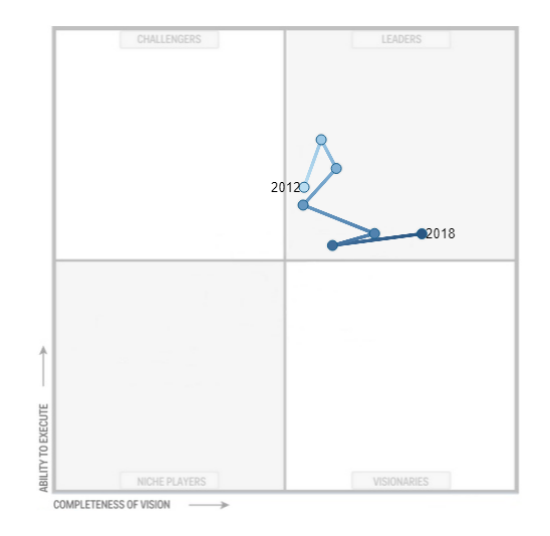

Slika 2. Gartnerov magični kvadrant, softvera QlikSense

<span id="page-16-0"></span>Tibco od postojanja pa sve do danas je promjenjiv na tržištu. Prvo je imao veliki udio, zatim je posao lider na tržištu sve dok nije pao u kategoriju vizionari gdje je ostao na postanku svog djelovanja, prikaz na slici 3.

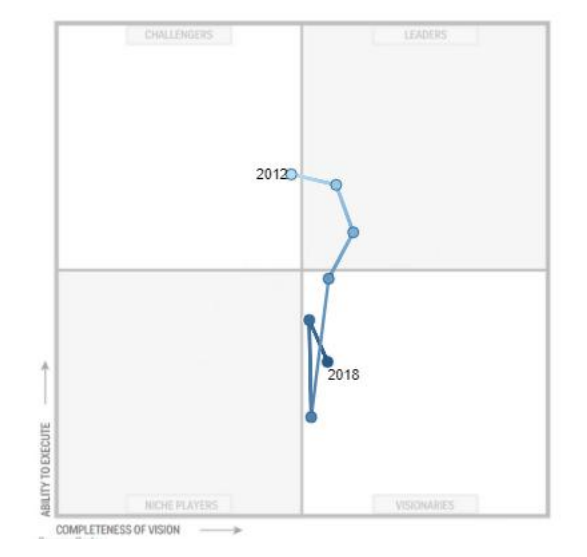

Slika 3. Gartnerov magični kvadrant, softvera TibcoSpotfire

Slika 4. prikazuje sve softvere na tržištu s lijeve strane 2017 god., a s desne strane 2018 godinu. Iz slike se može iščitati gdje su pozicionirani svi softveri, također vidi se da je Tibco visoko pozicioniran dok u 2018 je doživio drastičan pad time su se neki softveri "ugasili".

<span id="page-17-0"></span>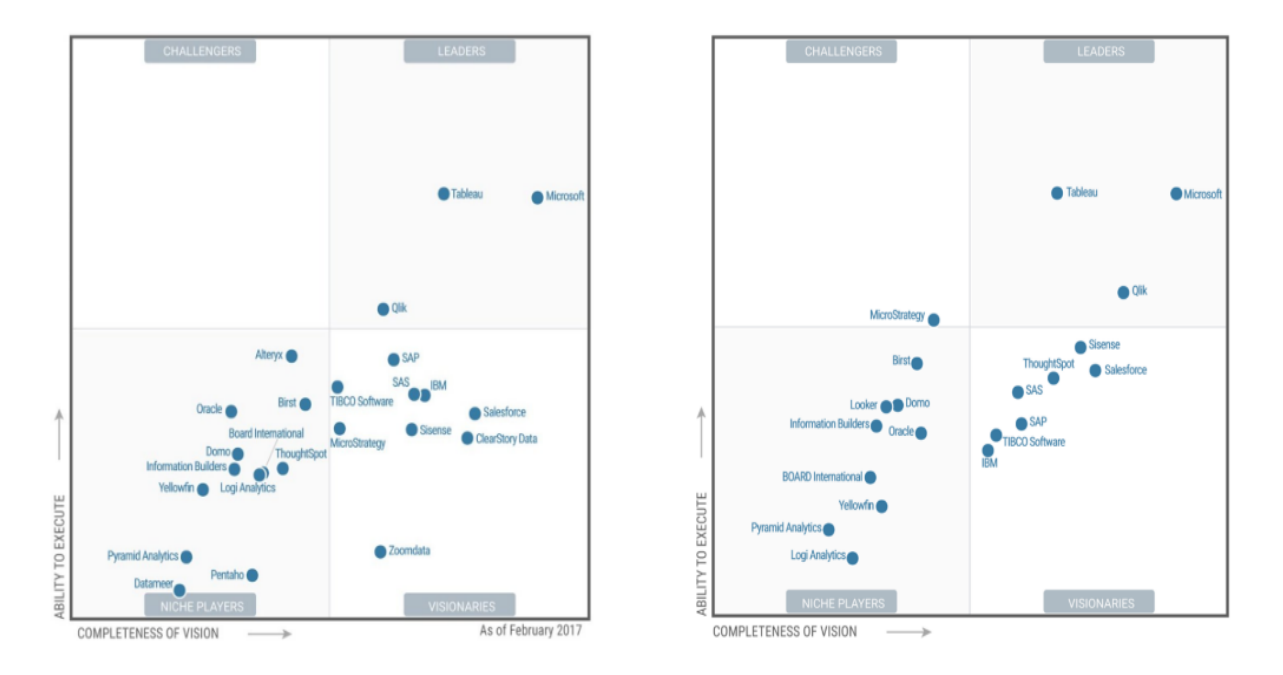

Slika 4. Usporedba softvera 2017 i 2018 godine

## <span id="page-18-0"></span>**4. Evaluacija poslovnog izvješćivanja**

U evaluaciji BI, potrebno je procijeniti i odabrati prave BI alate. Odabir alata ključan je uspjeh za projekt nekog poduzeća. Jedan takav proces zahtjeva prikupljanje i određivanje prioriteta na visokoj razini.

Potrebno je klasificirati sljedeće značajke:

- 1. Nužne karakteristike proizvod mora ispunjavati sve zahtjeve ili ga eliminirati iz upotrebe
- 2. Opcije po potrebi bitni kod specifičnih potreba za korištenjem proizvoda
- 3. Potencijalna upotreba postoje mnogi proizvodi čije se funkcionalnosti nikad ili rijetko koriste postoje mnogi proizvodi koje tvrtke ne bi mogle nikada koristiti

Proizvod može ispunjavati određene kriterije no mora ispunjavati sljedeća:

- 1. Prilagođen kod
- 2. Kupnju proizvoda od treće strane
- 3. Korištenje naprednih stavki proizvoda

Ovakvi uvjeti zahtijevaju vrijeme i novac, kako bi izbjegli treba odabrati proizvod koji odgovara svojim potrebama.

### <span id="page-19-0"></span>**4.1.Značajke poslovnog izvješćivanja**

Značajke BI:

- 1. Obavezno korištenje mora imati:
	- 1.1.Izvorišne podatke pristup različitim bazama podataka i vrstama datoteka (Excel, XML) te pristup NoSQL bazama podataka
	- 1.2.Filtar podataka i akcije softver bih trebao omogućiti filtriranje sadržaja u tabličnom izvješću ili vizualizaciji, te da ima akcije vraćanja gdje je započeto)
	- 1.3.Korisničko sučelje pristupanje softveru putem web preglednika
	- 1.4.Neovisni i međusobno povezani "mashup" jednokratni prikaz višestrukih vizualizacija
	- 1.5.Vizualizacija prikaz grafikona (stupčasti, kružni itd.)
	- 1.6.Sigurnost pristup korisnika, te drugih korisnika softveru, zapravo tko sve može mijenjati, pristupiti, objavljivati, koristiti te administrirati
	- 1.7.Razmjena podataka putem Microsoft Office uvoz podataka Microsoft Excel
	- 1.8.Ispis i izvoz tabličnih izvješća, gotove vizualizacije u PDF ili neku grafiku
- 2. Korištenje po potrebi sadrži sljedeće značajke:
	- 2.1.Spremanje i dijeljenje analize drugim korisnicima
	- 2.2.Filtar prikaz vrijednost
	- 2.3.Relevantni podaci za vizualizaciju
	- 2.4.Napredana vizualizacija uključuje "toplinsku" kartu, histograme, geoprostorne mape te oznaku na karti
	- 2.5.Suradnja i društvena interakcija softver omogućuje stvaranje poslovne zajednice koja može podijeliti i raspraviti napravljenu analizu za donošenje boljih poslovnih odluka
	- 2.6.Vođenje ˝knjige˝ uključuje prikaz različitih izvješća tj. *Storyboard*
	- 2.7.Responzivnost BI aplikacije na mobilnom uređaju
- 2.8.Nedavno prikazani podaci u memoriji
- 2.9.Ažuriranja izvan mreže pohrana kopije izvorišnih podataka
- 2.10. Praćenje performansi unutar grupe
- 2.11. Upravljanje kodom
- 3. Ostala razmatranja sadrži sljedeće:
	- 3.1.Jednostavnost analitičke upotrebe
	- 3.2.Jednostavnost stvaranja BI aplikacija
	- 3.3.Brzina pristupa prilikom učitavanja izvorišnih podataka

<span id="page-21-0"></span>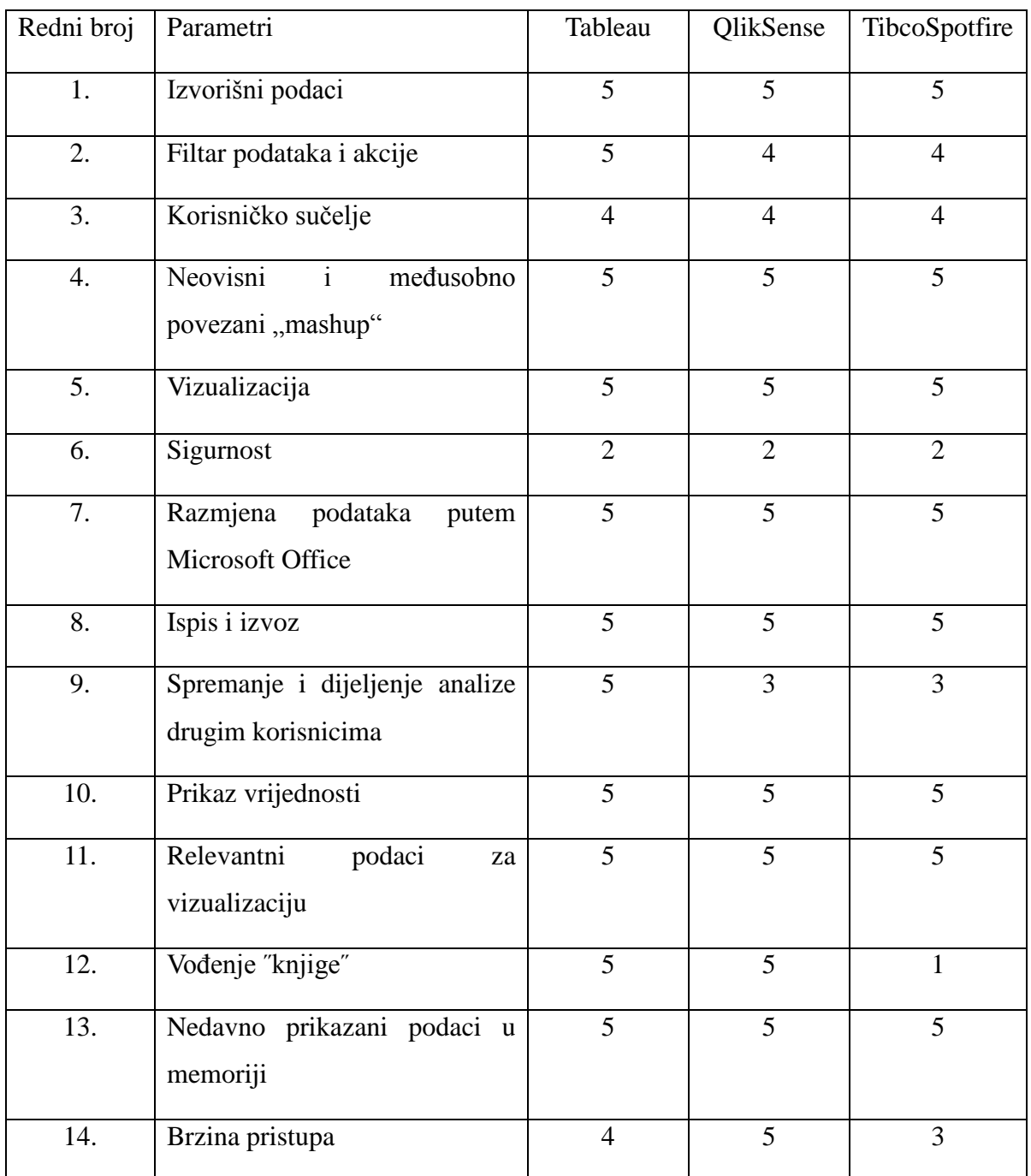

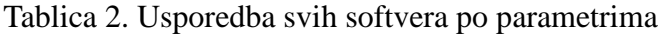

Izvor: obrada autorice prema [https://searchbusinessanalytics.techtarget.com/feature/How-to](https://searchbusinessanalytics.techtarget.com/feature/How-to-evaluate-and-select-the-right-BI-analytics-tool)[evaluate-and-select-the-right-BI-analytics-tool](https://searchbusinessanalytics.techtarget.com/feature/How-to-evaluate-and-select-the-right-BI-analytics-tool) (28.8.2018)

Tablica 2. prikazuje navedene parametre i softvere koji se koriste. Nakon što se napravila realizacija sa svakim programom mogu se tumačiti parametri. Broj 5 označuje najbolje 4 (vrlo dobro), 3 (dobro),2 (loše). 1(najlošije) Parametri su se uzeli iz prethodnog poglavlja, uzeti su koje autorica smatra da su važni pa su izdvojeni u tablicu.

#### <span id="page-22-0"></span>**4.2.Parametri**

Tumačenje parametara:

- 1. Izvorišni podaci kod svakog softvera mogu se preuzeti podaci u raznim formatima zato je ocjena najviša
- 2. Filtar podataka i akcije kod softvera Tableau mogu se filtrirati podaci i akcije (mogućnost vraćanja na prethodno) dok QlikSense i TibcoSpotfire imaju filtrirane podatke, a nemaju određenu akciju
- 3. Korisničko sučelje svim softverima se može pristupiti putem web preglednika ali je potrebno imati licencu, koja traje određeni broj tjedana
- 4. Neovisni i međusobno povezani "mashup" pod ovim parametrom smatra se tzv. *Dashboard*, svi softveri podržavaju ovaj parametar
- 5. Vizualizacija prikaz grafikona postoji kod svih softvera
- 6. Sigurnost niti jedan softver ne sadrži pristup korisnika, te drugih korisnika softveru, zapravo tko sve može mijenjati, pristupiti, objavljivati, što ne znači da u *enterprise* verziji nema
- 7. Razmjena podataka putem Microsoft Office uvoz podataka Microsoft Excel sve softveri posjeduju
- 8. Ispis i izvoz sva napravljena izvješća mogu se u PDF konvertirati, svi softveri podržavaju ovaj parametar
- 9. Spremanje i dijeljenje analize drugim korisnicima Tableau ima putem web preglednika, te mogu pogledati ostali korisnici, dok ostala dva softvera nemaju
- 10. Filter prikaz vrijednost kod vizualizacije svi softveri imaju
- 11. Relevantni podaci za vizualizaciju upravo oni koji jesu tako se i prikazuje
- 12. Napredana vizualizacija svi softveri podržavaju ovu vrstu parametra, te Tableau uključuje "toplinsku" kartu
- 13. Vođenje ˝knjige˝ ovaj parametar podržavaju Tableau i QlikSense uključuje prikaz različitih izvješća tj. *Storyboard*
- 14. Nedavno prikazani podaci u memoriji svi softveri imaju

Tumačenjem rezultata vidi se da Tableau sadrži gotovo sve parametre, te je u najboljem položaju da se koristi kao softver. Svaki od njih nema mogućnost dodavanja korisnika, postavljanje administratora, što ne znači da nema u *enterprise* verziji.

## <span id="page-24-0"></span>**5. Uvod u Tableau**

Softver Tableau koristi se za analizu strukturnih podataka odnosno vizualizaciju podataka koja ima fokus na poslovnu inteligenciju. Softver Tableau je američki proizvod tvrtke Tableau Softver sa sjedištem u Seattlu, USA. Alat omogućuje uvid u relacijsku bazu podataka, OLAP kocke, podataka u oblaku te raznih proračunskih tablica i grafikona (koji se dijele putem računalne mreže odnosno vide na *web* pregledniku). Softver Tableau zbog mnogo karakteristika koji omogućuje jest na vrhu ljestvice prema Gartnerovom magičnom kvadrantu. Gartnerov magični kvadrat prikazuje poziciju BI alata u odnosu na konkurenciju iz godine u godinu. Prema tome Softver Tableau jest među najboljim alatima za korištenje *big data* podataka. Postoji četiri verzije unutar Sofrvera Tableu:

- 1. Tableau desktop koristi se na principu *drag and drop*, povezivanje s podacima traje u nekoliko klikova te pritom stvara interaktivnu nadzornu ploču (engl. *Dashboard*), brzo učita velike proračunske tablice
- 2. Tableau server jest aplikacija za poslovnu inteligenciju koja prikazuje izračunate podatke odnosno analitiku na *web* pregledniku, potpuno je besplatno i dostupno na internetu
- 3. Tableau online jest *host* verzija Tableau servera te putem *dashboarda* svojim klijentima prikazuje poslovnu analitiku, može se koristiti neovisno o vlastitim potrebama, nije ga potrebno kupovati
- 4. Tableau public služi kako bi korisnik mogao ispisivati razne komentare s interaktivnim podacima na *webu.* Važno je napomenuti da dokumenti spremljeni u Public verziji ne mogu se otvoriti u Desktop verziji

#### <span id="page-25-0"></span>**5.1. Uporaba Softvera Tablaeu**

Inače postoji 12 verzija, posljednja verzija je izašla 2018 godine te naziva se *Version 2018.1.* Na web stranici: [https://www.tableau.com/](https://www.tableau.com/support/help) može se odabrati koju verziju besplatno skinuti. Navedena stranica još prikazuje svaku pojedinačnu verziju za skinuti alat, u koje svrhe koristiti, razni besplatni tutorijali, podrška i pomoć sa savjetima, te komuniciranje koje se odvija putem web stranice: [https://www.tableau.com/community,](https://www.tableau.com/community) na forumu, Twitteru te razni događaji putem Tableau User Group.

Korisnici pristupom na web stranici<https://onlinehelp.tableau.com/> mogu naučiti koje sve mogućnosti alat nudi. Tutorijali su vrlo praktični te su prikazani u slikama, korisnik se može se vratiti na željenu sekciju.

Softver Tableau izvodi se na jeziku koji odaberemo odnosno podržava sve jezike. Osim jezika podržva mnogo učitanih izvorišnih podataka do nekoliko tisuća redaka.

Softver Tableau može se izvoditi na bilo kojem računalu koji podržavaju uključujući Windows, Mac, Unix i Linux platforma.

## <span id="page-26-0"></span>**5.2. Osnovni analitički elementi**

Nakon učitanih podataka potrebno je poznavati osnovne elemente za izradu analize i izvješća. Klikom na gumb *Sheet1* mogu se izvoditi razne analize i prikazivati po listovima, također na tzv. *Dashboarda* (s komentarima) i *Storyjem* (dodavanjem prikazanih listova).

<span id="page-26-1"></span>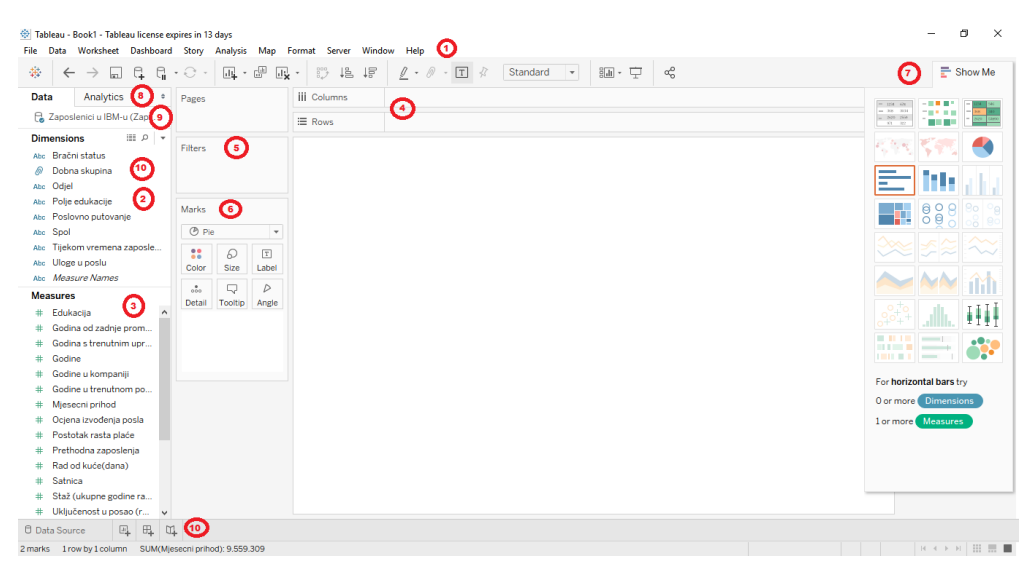

Slika 5. Opis analitički elemenata - Tableau

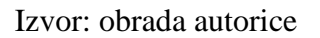

Opis radnji u alatu Tableau:

- 1. Traka s akcijama obuhvaća razne akcije poput uvoz novih izvorišnih podataka, spremanje trenutnog rada, gumba za spremanje, kreiranje novog *Dashboarda* itd.
- 2. Dimenzije (engl. *Dimensions*) prilikom povezivanja s izvorišnim podacima, Tableau automatski dodjeljuje polja (deskiptivni atributi) zapisana u tekstualnom obliku npr. to mogu biti nizovi ili Boolean vrijednosti
- 3. Mjere, vrijednosti (engl. *Measures*) također prilikom povezivanja s izvorišnim podacima, Tableau automatski dodjeljuje atributi zapisani u numerički oblik
- 4. Stupci i redci (engl. *Columns and Rows*) povlačenjem dimenzija (plava pozadina) ili mjera (zelena pozadina), jednu ili više njih u područje stupaca ili redaka
- 5. Filter (engl. *Filters*) prilikom povlačenja nekog polja potrebno je odabrati neki raspon (mjera) ili neki skup vrijednosti (dimenzija)
- 6. Oznake (engl. *Marks*) prikaz nekoliko opcija sa mogućnosti prikaza vrijednosti
- 7. Prikaz (*Show me*) "pametni" padajući izbornik, prikazuje grafove uz funkcionalnosti za odabrane podatke ukoliko su omogućeni
- 8. Analitika (engl. *Analytics*) brz i jednostavan prikaz osnovnih analitičkih opcija u tablici
- 9. Uvezenost podataka prikaz više uvezenih podataka
- 10. Prikaz kategorija dodavanja jednog ili više listova, *dashboarda* ili *story-a*
- 11. Pod kategorije kreiranje hijerarhije od više polja

## <span id="page-27-0"></span>**5.3. Rad u programu Tableau Desktop**

<span id="page-27-1"></span>Program se preuzima sa internet stranice: [https://www.tableau.com/products/trial.](https://www.tableau.com/products/trial) Prilikom preuzimanja programa potrebno je upisati svoju *e-mail* adresu ili popuniti osobne podatke za preuzimanje besplatne verzije (studenti).

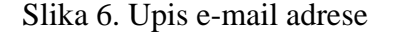

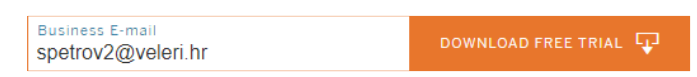

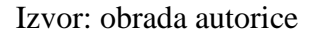

Preuzeti program se instalira na svom računalu. Tableau dolazi u četiri verzije: Tableau desktop, Tableau server, Tableu online te Tableau Public. Program ima svoju ekstenziju .twb. Važno je napomenuti da je to komercijalan alat (korisnik koji nije student može koristiti verziju Tableau Public) te se u radu koristila besplatna verzija za studente, inače probna verzija ima ograničen broj dana odnosno 14 dana korištenja.

Nakon instalacije Desktop verzije, kada otvorimo Tableau prikazuje kako uvesti izvorišne podatke to se vidi na slici 7. Izvorišni podaci mogu se otvoriti putem putanje koju navodimo.

<span id="page-28-0"></span>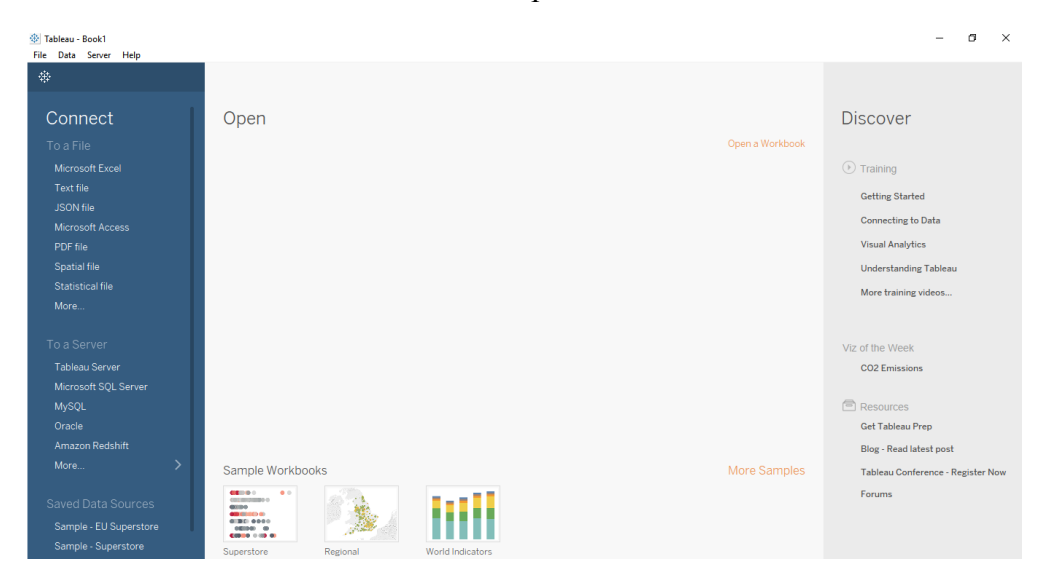

Slika 7. Početni prozor Tableau

Izvorišni podaci potrebni su kako bi ih pripremili za analizu. Prikupljeni podaci su preuzeti s web stranice poput: [https://www.kaggle.com/datasets.](https://www.kaggle.com/datasets) Podaci su većinom spremljeni u CSV formatu i nepregledni zbog toga ih je potrebno pretvoriti u XLSX (Excel) format kako bi dobili željene podatke u stupce i redci također koje učinimo putem web preglednika. Osim što su podaci nepregledni potrebno ih je korigirati na način koji slika 7. prikazuje.

Slika 8. Prikaz podataka u Excel tablici

<span id="page-29-0"></span>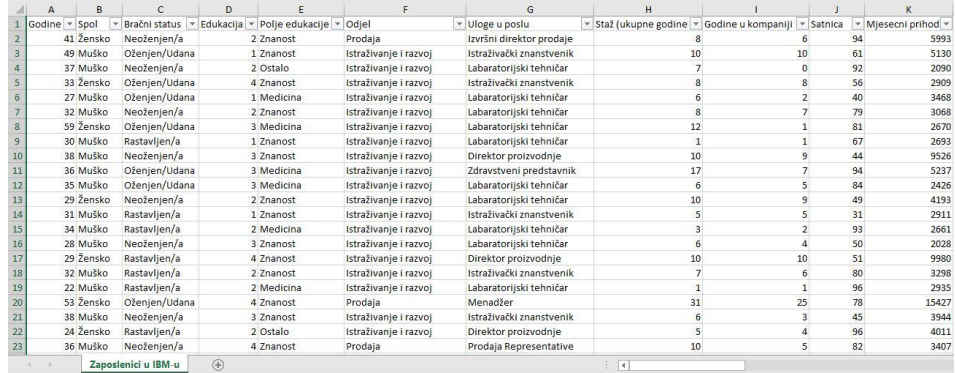

U Tableau prilikom učitavanja izvorišnih podataka moguće je napraviti niz korekcija, adaptacija ili transformacija (pivotiranje, razdvajanje stupaca u više njih, promjena tip varijabli itd.). Na slici 9. vidljivi su uvezeni podaci s poljima (stupci npr. Godine, Spol, Bračni status itd. koje možemo nazvati atribute ili varijable), te tipom vrijednosti koje svako polje skladišti. Podaci su uvezeni tako što se učita Excel file, koji smo prethodno spremili na radnu površinu.

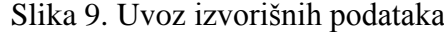

<span id="page-30-0"></span>

| Tableau - Book1<br>File Data Server Window Help                                                                           |                                  |                                         |                                                      |                                                                |                                               |                                     |                                                    |                                               | 闹<br>$\times$                             |
|----------------------------------------------------------------------------------------------------|----------------------------------|-----------------------------------------|------------------------------------------------------|----------------------------------------------------------------|-----------------------------------------------|-------------------------------------|----------------------------------------------------|-----------------------------------------------|-------------------------------------------|
| 长<br>$\Box$ $\odot$<br>$\rightarrow$<br>$\leftarrow$                                                                      |                                  |                                         | $\Theta$ - Zaposlenici u IBM-u (Zaposlenici u IBM-u) |                                                                | Connection<br>(c) Live<br>○ Extract           |                                     | Filters<br>$0$ Add                                 |                                               |                                           |
| Add<br>Connections<br>Zaposlenici u IBM-u<br>Microsoft Excel                                                              |                                  | Zaposlenici u IBM-u                     |                                                      |                                                                |                                               |                                     |                                                    |                                               |                                           |
| Sheets<br>$\circ$<br>Use Data Interpreter<br>Data Interpreter might be able to<br>clean your Microsoft Excel<br>workbook. |                                  |                                         |                                                      |                                                                |                                               |                                     |                                                    |                                               |                                           |
| FEE Zaposlenici u IBM-u                                                                                                   | 田                                | Sort fields Data source order           | $\check{}$                                           | Show aliases Show hidden fields<br>1.000<br>$\Rightarrow$ rows |                                               |                                     |                                                    |                                               |                                           |
| <b>To</b> New Union                                                                                                    | #<br>Zaposlenici u IB.<br>Godine | Abc<br>Zaposlenici u IB.<br><b>Spol</b> | Abc<br>Zaposlenici u IBM-u<br><b>Bračni status</b>   | #<br>٠<br>Zaposlenici u IBM-u<br>Ξ<br>Edukacija                | Abc<br>Zaposlenici u IBM-u<br>Polje edukacije | Abc<br>Zaposlenici u IBM-u<br>Odjel | Abc<br>Zaposlenici u IBM-u<br><b>Uloge u poslu</b> | #<br>Zaposlenici u IBM-u<br>Staž (ukupne godi | #<br>Zaposlenici u IBM-u<br>Godine u komp |
|                                                                                                    | 41                               | Zensko                                  | Neoženjen/a                                          | $\overline{2}$                                                 | Znanost                                       | Prodaja                             | Izvršni direktor prodaje                           | 8                                             |                                           |
|                                                                                                    | 49                               | Muško                                   | Oženjen/Udana                                        | $\mathbf{1}$                                                   | Znanost                                       | Istraživanje i razvoj               | Istraživački znanstve                              | 10                                            |                                           |
|                                                                                                    |                                  | 37 Muško                                | Neoženjen/a                                          | $\overline{2}$                                                 | Ostalo                                        | Istraživanje i razvoj               | Labaratorijski tehničar                            | $\overline{7}$                                |                                           |
|                                                                                                    | 33                               | Žensko                                  | Oženjen/Udana                                        | 4                                                              | Znanost                                       | Istraživanje i razvoj               | Istraživački znanstve                              | 8                                             |                                           |
|                                                                                                    |                                  | 27 Muško                                | Oženjen/Udana                                        |                                                                | 1 Medicina                                    | Istraživanje i razvoj               | Labaratorijski tehničar                            | 6                                             |                                           |
|                                                                                                    | 32                               | Muško                                   | Neoženjen/a                                          | $\overline{c}$                                                 | Znanost                                       | Istraživanje i razvoj               | Labaratoriiski tehničar                            | 8                                             |                                           |
|                                                                                                    | 59                               | Žensko                                  | Oženjen/Udana                                        | 3.                                                             | Medicina                                      | Istraživanje i razvoj               | Labaratorijski tehničar                            | 12                                            |                                           |
|                                                                                                    |                                  | 30 Muško                                | Rastavljen/a                                         |                                                                | 1 Znanost                                     |                                     | Istraživanje i razvoj Labaratorijski tehničar      | $\mathbf{1}$                                  |                                           |
| <b>f</b> Data Source<br>⊞.<br>$\Box_L$<br>$\pi$<br>Sheet 1                                                                |                                  |                                         |                                                      |                                                                |                                               |                                     |                                                    |                                               | <b>NAPA HEE</b>                           |

Izvor: obrada autorice

Slika 10. prikazuje kako grupirati zadane podatke u dobnoj skupini po godinama. Kako bi napravili treba izvršiti akciju tako što kliknemo desni klik na stupac godine zatim se otvori prozor "Create group". Ono što je potrebno napisati naziv polja u ovom slučaju "Godine" te odrediti raspon koji smo predodredili da ide od 18 do 25, nadalje 25 do 35, uzet je raspon od 10 vrijednosti. Izvorišne podatke još možemo razdvojiti (engl. *Custom split*), spojiti (engl. *Join*), te zaokrenuti (engl. *Pivot*).

<span id="page-31-0"></span>

|                                   | Field Name: Godine (group) |         |                   |
|-----------------------------------|----------------------------|---------|-------------------|
| Groups:                           | Add to:                    |         |                   |
| $\oslash$ 18 - 25<br>$\checkmark$ |                            |         | ۸                 |
| 18                                |                            |         |                   |
| 19                                |                            |         |                   |
| 20                                |                            |         |                   |
| 21                                |                            |         |                   |
| 22                                |                            |         |                   |
| 23                                |                            |         |                   |
| 24                                |                            |         |                   |
| 25                                |                            |         |                   |
| 26                                |                            |         |                   |
| 27                                |                            |         |                   |
| 28                                |                            |         |                   |
| 29                                |                            |         | ٧                 |
| Group                             | Rename                     | Ungroup | Show Add Location |
| Indude 'Other'                    |                            |         | $Find$ $>$        |

Slika 10. Grupiranje podataka

Izvor: obrada autorice

## <span id="page-32-0"></span>**5.4. Primjeri rada s podacima**

U primjeru 1. određuje se da stupac ili dimenzija bude "Dobna skupina" a redak ili mjera "Edukacija" zaposlenika. Primjer prikazuje koliko se "Zaposlenici" educiraju u rasponu od 18 do 60 godina, prilikom čega su podaci grupirani nizom od 18 do 25, 26 do 35 itd. Iz slike 11. može se iščitati da najviše se educiraju zaposlenici u dobnoj skupini od 26 do 35 godina. Tableau nudi prikaz u stupcima.

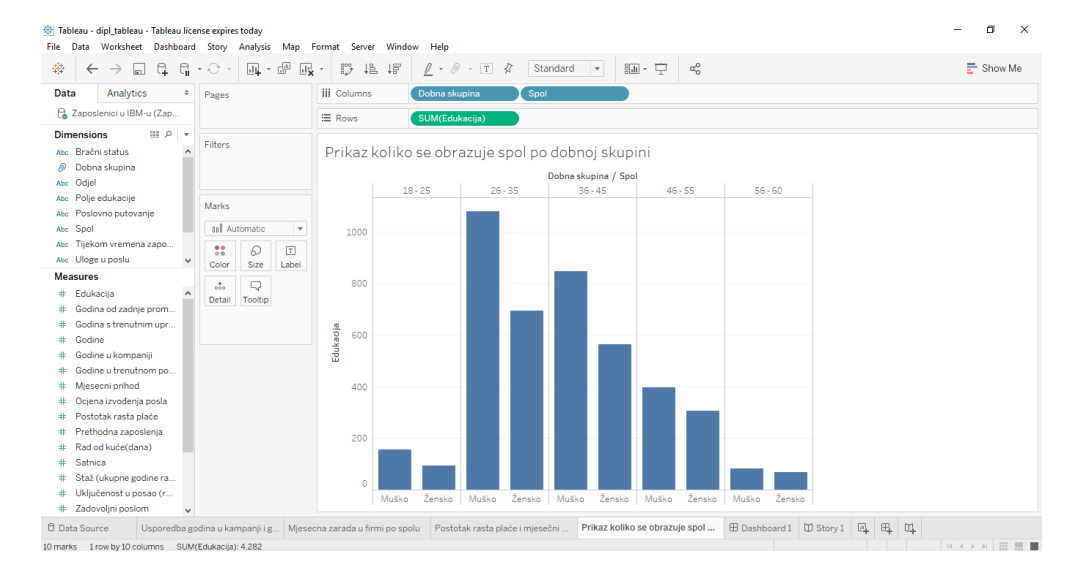

<span id="page-32-1"></span>Slika 11. Najviše se educiraju zaposlenici u dobnoj skupini od 26 do 35 god. - Tableau

Primjer 2. prikazuje isto koliko se "Zaposlenici" educiraju po "Dobnim skupinama" s dodatnom dimenzijom "Spol", tako da se može vidjeti da li su to muškarci ili žene. U ovom slučaju to su muškarci u dobi od 26 do 35 godine. Za primjer se koristio stupčasti dijagram (*engl. Bar Chart*)

<span id="page-33-0"></span>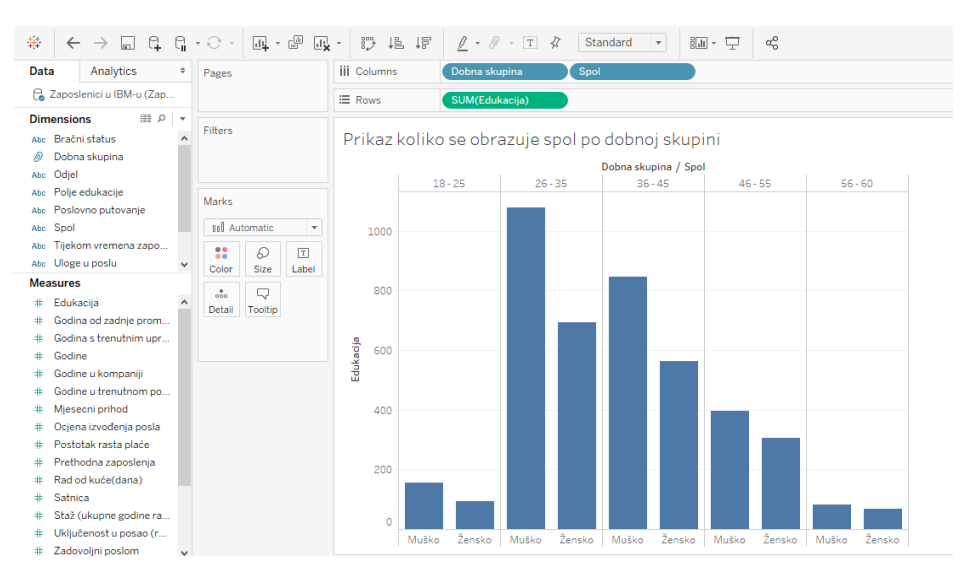

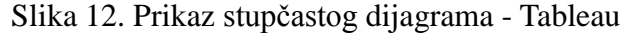

Program nudi opciju da se može obojiti posebno stupac "Muško" te "Žensko". Klikom na "Color", zatim na "Edit Colors" otvori se zadani prozor i odabire se željena boja za određenu stavku, vidi se na slici 13.

<span id="page-34-0"></span>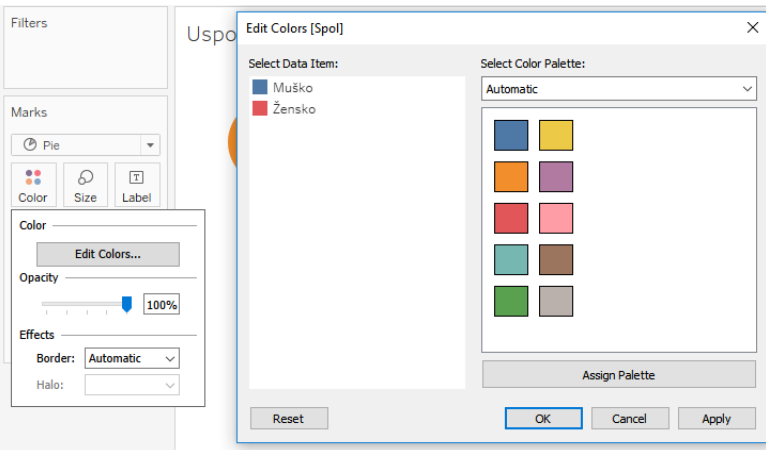

Slika 13. Promjena boje

Primjer 3. prikazuje mjesečnu zaradu svi zaposlenika u IBM firmi. Na slici \_\_ prikazuje se da muškarci zarađuju više od žena. Program nudi točni prikaz detaljne analize te se vidi koliko pojedinačni spol zarađuje. Potrebno je ići na opciju "Label" u odjeljku "Marks", zatim označiti "Show mark labels". Analizu podataka odnosno ovog primjera korišten je kružni dijagram (*engl. Pie Chart*).

<span id="page-35-0"></span>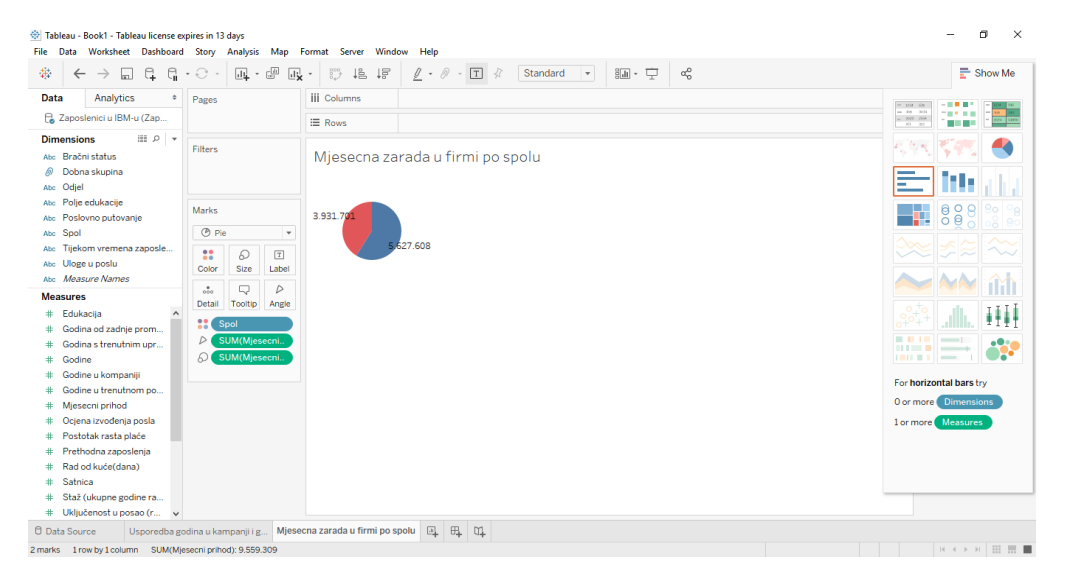

Slika 14. Prikaz mjesečne zarade firme po spolu

Izvor: obrada autorice

Primjer 4. prikazuje odnos između rasta plaće i mjesečnog prihoda po zanimanju posla. Na slici 15. vidi se koliko je porasla plaća svim zaposlenicima po njihovom zanimanju. Iz slike može se vidjeti da "Izvršni direktor prodaje" ima najvišu plaću te u odnosu na ostale zaposlenike po različitim ulogama, postotak plaće nije drastičan. S desne strane slike program nudi prikaz legende.

<span id="page-36-0"></span>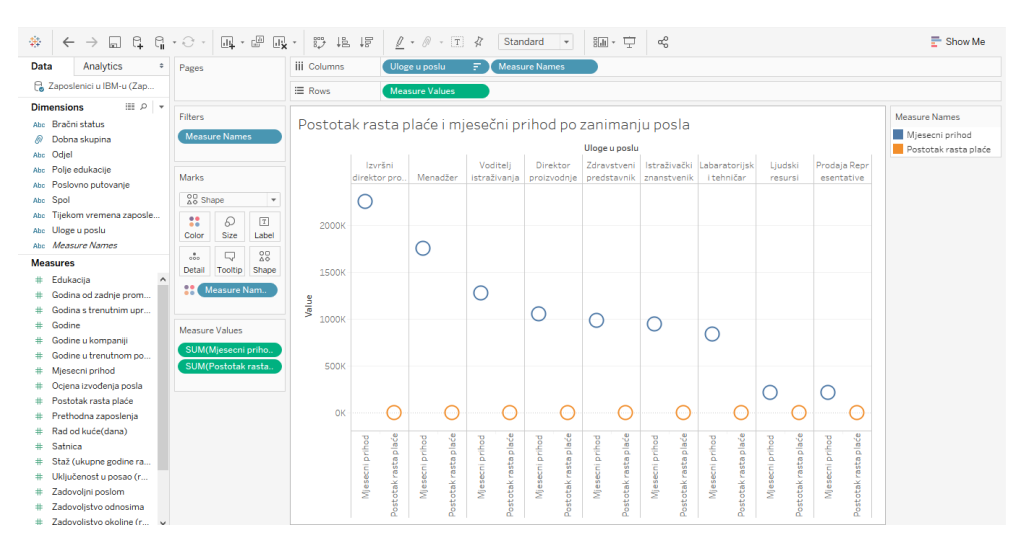

Slika 15. Postotak rasta plaće i mjesečni prihod

Izvor: obrada autorice

Primjer 5. Izvršni podaci prikazuju označene "Sjedinjene Američke države" što znači da populacija pojedinog zaposlenika pretežito prevladava iz svih država. Program omogućuje prikaz na karti.

<span id="page-37-0"></span>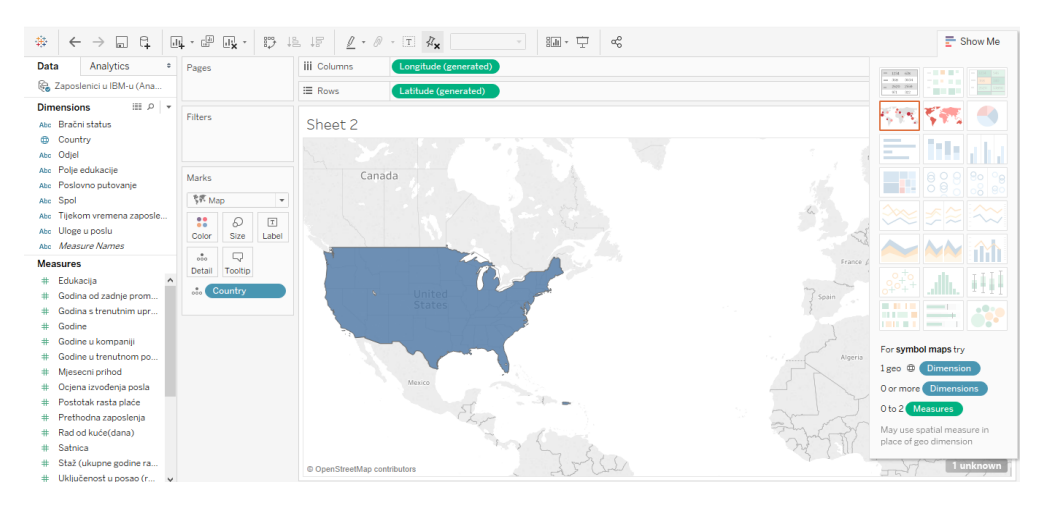

Slika 16. Prikaz označene države

Izvor: obrada autorice

*Story* prikazuje niz slajdova, gdje se na pojedinom slajdu mogu biti smješteni pojedinačni listovi ili tzv. *dashboardi*, koji prikazuje cjelokupan proces analize*.* Prikaz *Story* na slici 17. primjera 3 s dodanom cjelokupnom analizom (legenda, komentar).

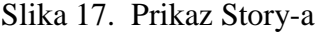

<span id="page-37-1"></span>

| Tableau - dipl_tableau - Tableau license expires today                                                                                                    |               |                      | File Data Worksheet Dashboard Story Format Server Window Help                                                            |                                              |                                                         |              |     |                                                         | a                | $\times$     |
|----------------------------------------------------------------------------------------------------|---------------|----------------------|----------------------------------------------------------------------------------------------------|----------------------------------------------|---------------------------------------------------------|--------------|-----|---------------------------------------------------------|------------------|--------------|
| 祭<br>$\leftarrow$                                                                                                    | G.<br>e.<br>囗 | 园<br>$\cdot$ $\odot$ | $\mathbb{R} \cdot \mathbb{D} \text{ is in } \ell \cdot \ell \cdot \mathbb{D} \times \lceil \cdot \mathbb{D} \rceil$<br>æ |                                              | $\frac{1}{2}$ $\frac{1}{2}$ $\frac{1}{2}$ $\frac{1}{2}$ | $\alpha_n^0$ |     |                                                         | <b>E</b> Show Me |              |
| <b>Story</b><br>Layout<br>New story point<br>Blank<br>a Usporedba godina u<br>回 Miesecna zarada u fi d'<br>a Postotak rasta plaće<br><b>ED</b> Dashboard 1 | Duplicate     | Story 1<br>3.931.70  | 627.608                                                                                                    | U IBM tvrtki muškarci zadrađuju više od žena |                                                         |              |     | Spol<br>Muško<br>2ensko<br>Mjesecni prihod<br>9.559.309 |                  | $\land$      |
| A Drag to add text                                                                                                    |               |                      |                                                                                                    |                                              |                                                         |              |     |                                                         |                  |              |
| $\sqrt{ }$ Show title                                                                                                    |               |                      |                                                                                                    |                                              |                                                         |              |     |                                                         |                  |              |
| Size<br>Story (1016 x 964)                                                                                                    | $\;$          |                      |                                                                                                    |                                              |                                                         |              |     |                                                         |                  | $\checkmark$ |
| <b>D</b> Data Source                                                                                                    |               |                      | Usporedba godina u kampanji i g Mjesecna zarada u firmi po spolu Postotak rasta plaće i mjesečni                         |                                              | <b>田 Dashboard1</b> Ⅲ Story 1 图                         |              | ⊞ Ⅲ |                                                         |                  |              |
| 2 marks 1 row by 1 column SUM(Miesecni prihod): 9.559.309                                                                                                  |               |                      |                                                                                                    |                                              |                                                         |              |     |                                                         | <b>BEADER</b>    |              |

Izvor: obrada autorice

*Dashboard* prikazuje kreiranje grupe listova, onoliko koliko je to potrebno. Kod ovoga prikaza potrebno je paziti na preglednost podataka. Program nudi prikaz samo nekih podataka odabirom na opciji *exclude* ili *keep only*. Slika 18. prikazuje na jednom *dashbroadu* više listova s dodatnom analizom.

<span id="page-38-0"></span>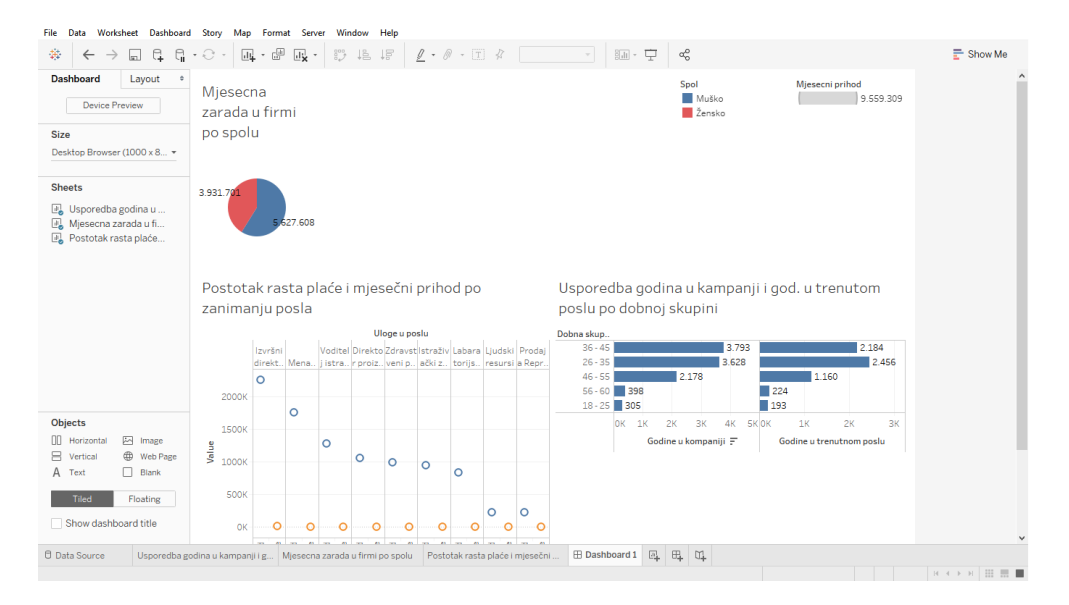

#### Slika 18. Prikaz Dashboarda

Izvor: obrada autorice

## <span id="page-39-0"></span>**6. Uvod u Tibco**

Tibco Software je softver koji nudi interakciju od API – ja, sustava, ljudi do uređaja, te mogućnosti integracije, analitike i obradu raznih procesa za tvrtke, koji mogu biti pohranjeni lokalno ili u računalnom oblaku (engl. *Cloud computing*). Kreiran je od strane američke tvrtke, a sjedište mu je u Palo Altu, Kaliforniji. Komunikacija između tvrtki te komunikacija poslovnih korisnika i poslovnih zaposlenika odvija se u stvarnom vremenu.

Tibco nudi razne proizvode: TIBCO ActiveMatrix, TIBCO ActiveSpaces, TIBCO BusinessEvents, TIBCO Cloud ™ Live Apps, TIBCO Virtualizacija podataka, TIBCO Enterprise Message Service, TIBCO FTL, TIBCO LogLogic, TIBCO MDM, TIBCO MFT, TIBCO Rendezvous, TIBCO Hawk, TIBCO Spotfire i TIBCO Tibbr.

Nadalje u radu se koristi TIBCO Spotfire, koji je platforma za analitiku i poslovnu inteligenciju analizu podataka te korištenje prediktivnih i složenih analiza u statistici.

## <span id="page-40-0"></span>**6.1.Osnovni analitički elementi**

Podaci nakon što se učitaju potrebno je poznavati osnovne analitičke elemente kako bi se snalazili u programu to prikazuje slika 19.

<span id="page-40-1"></span>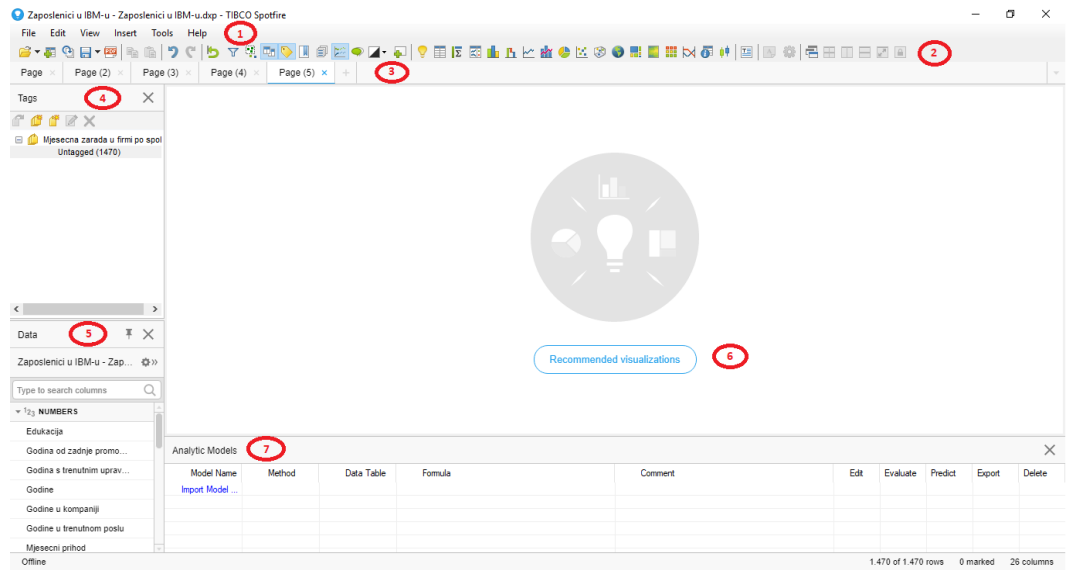

Slika 19. Osnovni analitički elementi – TibcoSpotfire

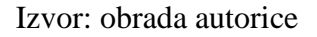

- 1. Traka s akcijama obuhvaća razne akcije poput uvoz novih izvorišnih podataka, spremanje trenutnog rada, dodavanje alata, uporabe pomoći itd.
- 2. Traka s gumbima obuhvaća razne akcije spremanje, eksportiranje u PDF, filtere, komentare, temu, novu stranicu, te razne dijagrame
- 3. Prikaz stranica brojčani prikaz kartica stranica
- 4. Oznake prikaz oznaka koje mogu biti ili ne moraju
- 5. Podaci prikaz izvorišnih podataka koje su svrstane u numeričke i tekstualne vrijednosti
- 6. Vizualizacija prikaz dobivenih podataka, na temelju generalizacije
- 7. Analitika modela detaljan prikaz modela, metode, podaci o tablici, komentari itd.

## <span id="page-41-0"></span>**6.2.Rad u programu Tibco Spotfire**

Potrebno se registrirati na sljedećem linku[:https://account.cloud.tibco.com/signup/spotfire.](https://account.cloud.tibco.com/signup/spotfire.%20Nakon) [Nakon](https://account.cloud.tibco.com/signup/spotfire.%20Nakon) registracije može se skinuti desktop verzija, te nakon skidanja potrebno je instalirati. Program radi na principu "*Drag and drop*". Za rad u programu potrebno je učitati podatke. Učitavaju se podaci iz Excel tablice kao što je prikazano na slici 20. Program nudi ignoriranju praznih ćelija odnosno redova. Također se s učitam podacima mogu uključiti i isključiti određeni redovi.

<span id="page-41-1"></span>

| Zaposlenici u IBM-u      |                    |           |        |                        |               |                                      |        |                | $\checkmark$ | Refresh                                                                                              |  |
|--------------------------|--------------------|-----------|--------|------------------------|---------------|--------------------------------------|--------|----------------|--------------|----------------------------------------------------------------------------------------------------|--|
| $\vee$ Ignore empty rows |                    |           |        |                        |               |                                      |        |                |              |                                                                                                    |  |
| Data preview:            |                    |           |        |                        |               |                                      |        |                |              |                                                                                                    |  |
| Name<br>Godine           |                    |           |        | Spol                   |               | Bračni status                        |        | Edukacija      |              | Polje eduk ^                                                                                         |  |
| Type                     |                    | Integer   |        | $\checkmark$<br>String | $\checkmark$  | String                               | $\vee$ | Integer        |              | $\vee$ String                                                                                        |  |
| Included                 |                    | ☑         |        | ✓                      |               | ☑                                    |        | ☑              |              | Ŀ                                                                                                    |  |
| Data row                 |                    | $\vee$ 41 | Žensko |                        |               | Neoženjen/a                          |        | $\overline{2}$ |              | Znanost                                                                                              |  |
| Data row                 | $\checkmark$       | 49        |        | Muško                  |               | Oženjen/Udana                        |        | 1              |              | Znanost                                                                                              |  |
| Data row                 | $\checkmark$       | 37        |        | Muško                  |               | Neoženjen/a                          |        | $\overline{2}$ |              | Ostalo                                                                                               |  |
| Data row                 | 33<br>$\checkmark$ |           | Žensko |                        | Oženjen/Udana |                                      | 4      |                | Znanost      |                                                                                                    |  |
| Data row                 | 27<br>$\checkmark$ |           | Muško  |                        | Oženjen/Udana |                                      | 1      |                | Medicina     |                                                                                                    |  |
| Data row                 | $\checkmark$       | 32        |        | Muško                  |               | Neoženjen/a                          |        | $\overline{2}$ |              | Znanost                                                                                              |  |
| -<br>$\epsilon$          |                    | --        |        | $x = 1$                |               | $\sim$ $\sim$<br>$\alpha$ , $\alpha$ |        | ۰              |              | $\mathbf{x}^{\prime} \mathbf{x}^{\prime} = \mathbf{x}^{\prime} \mathbf{x}^{\prime}$<br>$\rightarrow$ |  |

Slika 20. Učitani podaci - TibcoSpotfire

Nakon učitanih podataka može se nastaviti s radom nad podacima kao što je prikazano na slici 21. Slika još prikazuje kako se može povlačiti određeni podaci u različite oblike grafova.

<span id="page-42-0"></span>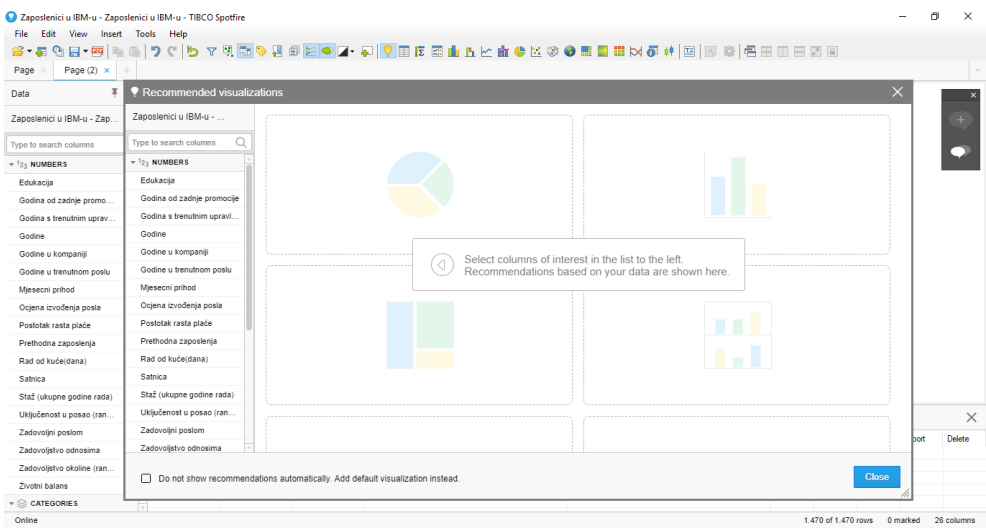

Slika 21. Početni izgled vizualizacije - TibcoSpotfire

## <span id="page-43-0"></span>**6.3.Primjeri rada s podacima**

U primjeru 1. određuje se da stupac ili dimenzija bude "Edukacija" a redak ili mjera "Godine" zaposlenika. Primjer prikazuje koliko se zaposlenici educiraju u rasponu od 18 do 60 godina. Iz slike 22. može se vidjeti da se najviše educiraju zaposlenici u dobnoj skupini od 26 do 35 godina.

<span id="page-43-1"></span>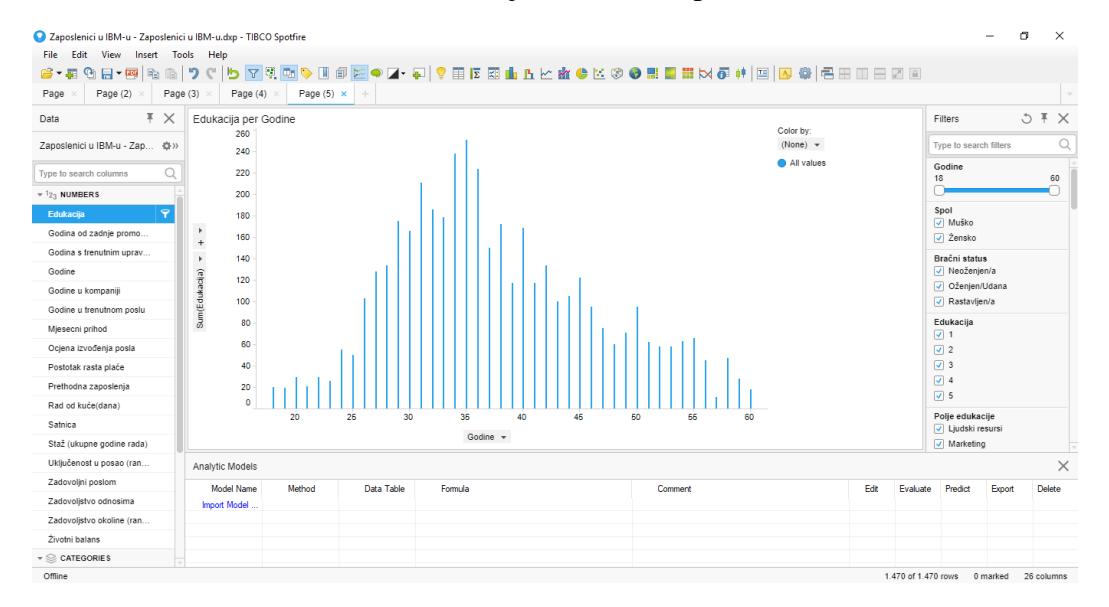

Slika 22. Primjer 1 - TibcoSpotfire

Primjer 2. prikazuje isto koliko se "Zaposlenici" educiraju po "Godinama" s dodatnom dimenzijom "Spol", tako da se može vidjeti da li su to muškarci ili žene. U ovom slučaju prikazuje žene u rasponu od 26 do 35 godine.

<span id="page-44-0"></span>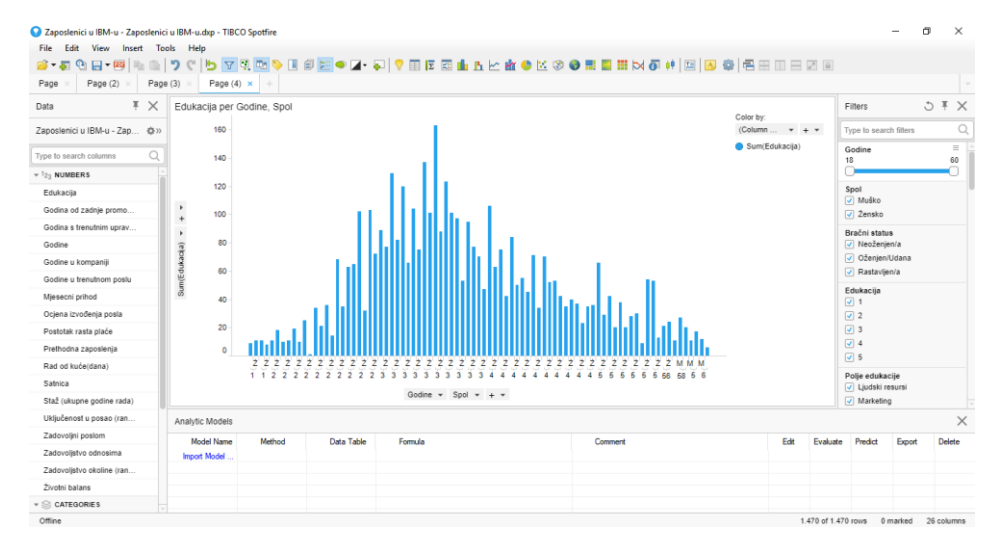

Slika 23. Primjer 2 - TibcoSpotfire

Primjer 3. prikazuje mjesečnu zaradu svi zaposlenika u IBM firmi. Na slici \_\_ prikazuje se da muškarci zarađuju više od žena. Program nudi prikaz detaljne analize izrađen u postocima te se vidi koliko pojedinačni spol zarađuje. Analizu podataka odnosno ovog primjera korišten je kružni dijagram (engl. Pie Chart).

<span id="page-45-0"></span>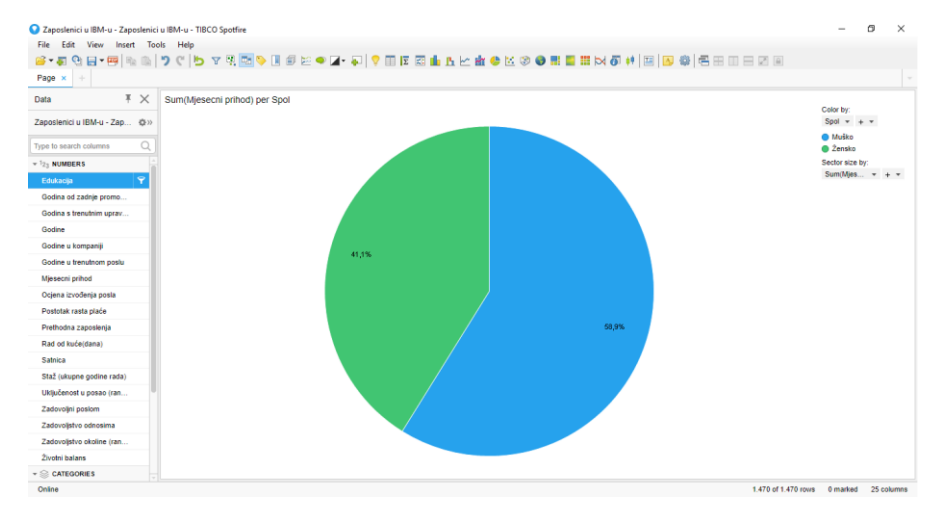

Slika 24. Primjer 3. - TibcoSpotfire

Izvor: obrada autorice

<span id="page-45-1"></span>Program nudi opciju da se može obojiti posebno stupac "Muško" te "Žensko". Klikom na "Color", zatim na "Edit Colors" otvori se zadani prozor i odabire se željena boja za određenu stavku, vidi se na slici 25.

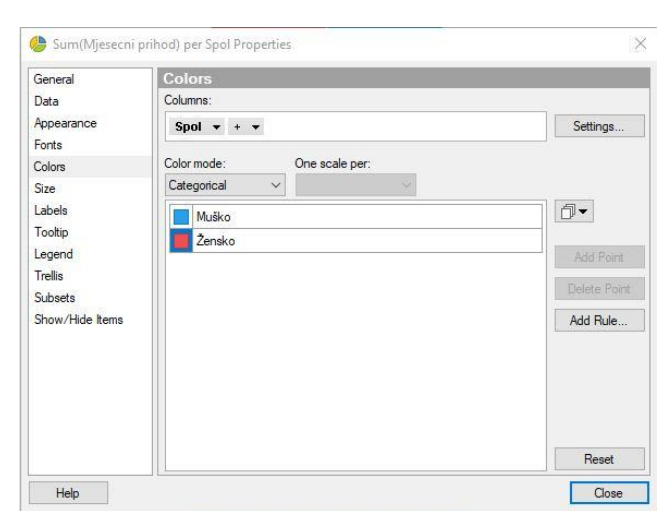

Slika 25. Mijenjanje boje u programu TibcoSpotfire

Primjer 4. prikazuje odnos između rasta plaće i mjesečnog prihoda po zanimanju posla. Na slici 26. vidi se koliko je porasla plaća svim zaposlenicima po njihovom zanimanju. Iz slike može se vidjeti da "Menadžer" i "Voditelj istraživanja" imaju najvišu plaću u odnosu na ostale zaposlenike po različitim ulogama, postotak plaće nije drastičan promijenjen. S desne strane slike program nudi prikaz legende, mijenjanje boja, te veličinu.

<span id="page-46-0"></span>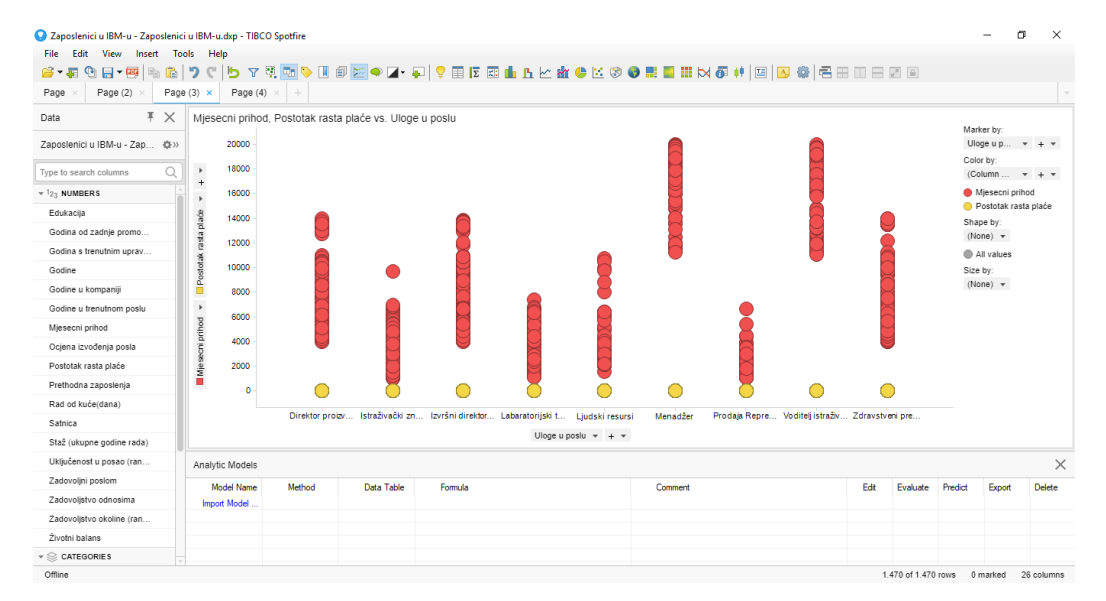

Slika 26. Primjer 4 - TibcoSpotfire

Primjer 5. Program omogućuje prikaz na karti no zbog ne prepoznavanja riječi USA nije u mogućnosti označiti na karti.

<span id="page-47-0"></span>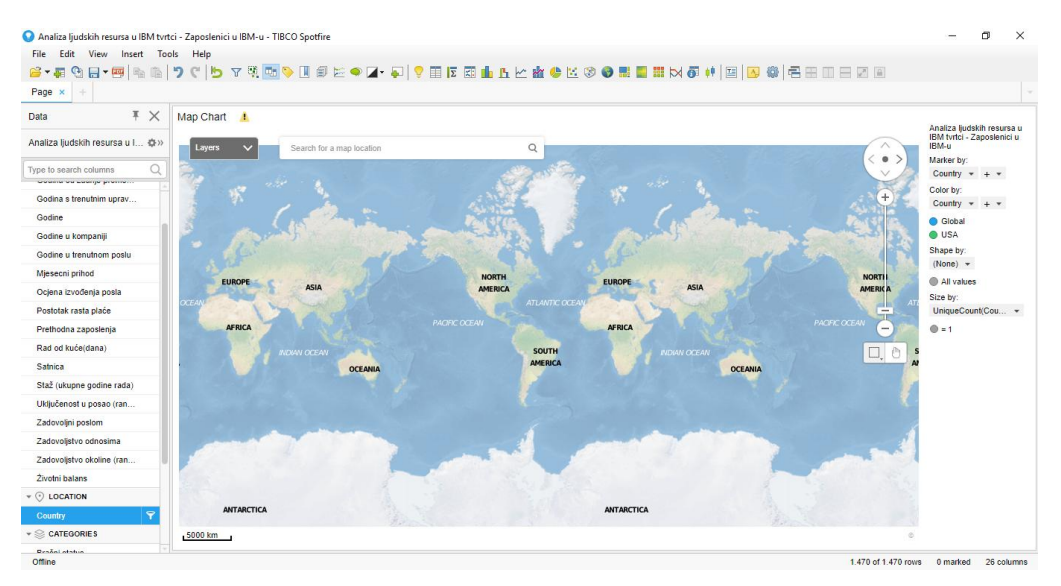

Slika 27. Primjer 5 - TibcoSpotfire

## <span id="page-48-0"></span>**7. Uvod u Qlik**

Qlik Technologies pruža korisnička rješenja za poslovnu inteligenciju koja korisnicima omogućuje za donošenje boljih odluka, služi kako bi se analizirali podaci te imali uvid u iste. Qlik se bavi razvojem, komercijalizacijom i implementacijom softverskih proizvoda i povezanih usluga unutar njegovog poslovanja. Qlik nudi intuitivna rješenja za sve platforme koje posjeduje, a to su: QlikSense, QlikView te QlikCloud.

QlikView je platforma za poslovnu inteligenciju za prebacivanje podataka u znanje koja omogućuje korisnicima da dobiju uvid u podatke. Podaci u aplikaciji se mogu pretraživati izravno i neizravno.

QlikSense je platforma za poslovnu inteligenciju i vizualizaciju koja je izrađena za grupu ili pojedinca. Omogućuje brzu vizualizaciju, istraživanje podataka te otkrivanje veza u podacima.

Postoje dvije verzije QlikSense – a to su:

- 1. Qlik Sense Desktop besplatna inačica kako bi korisnik instalirao na svom osobnom računalu
- 2. Qlik Sense Enterprise pogodna za poduzeće jer sadrži široki spektar mogućnosti

## <span id="page-49-0"></span>**7.1.Osnovni analitički elementi**

Na slici 28. su prikazani 5 osnovnih analitičkih elemenata. Detaljno objašnjenje slijedi u nastavku.

<span id="page-49-1"></span>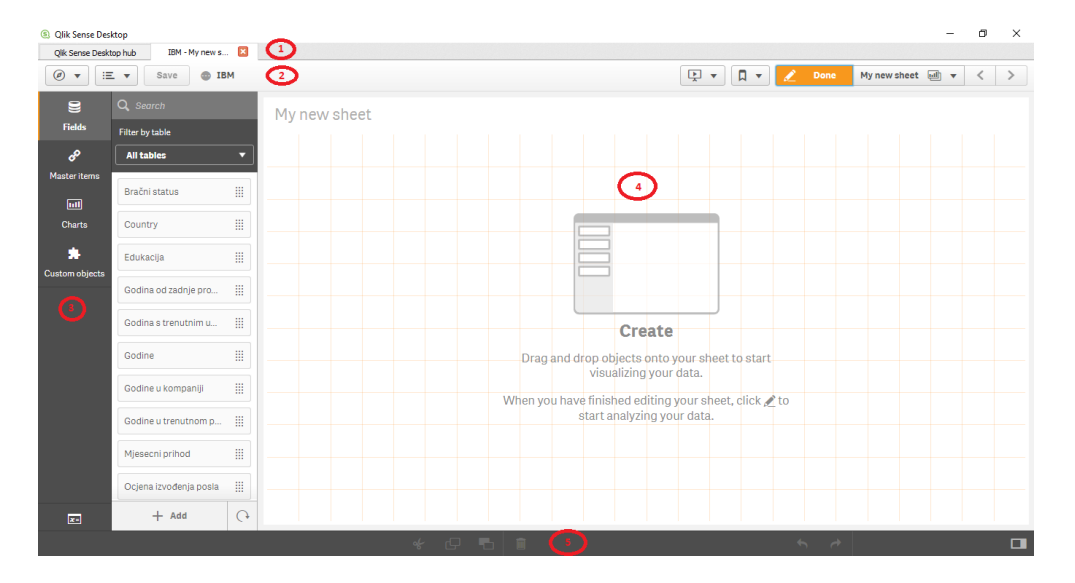

Slika 28. Osnovni analitički elementi - QlikSense

Izvor: obrada autorice

- 1. Kartice programa prikaz kartice na kojoj se korisnik nalazi
- 2. Akcije na gumbima gumbi prikazuju spremanje datoteke, spremiti napravljeno, otvoriti novi *sheet,* bilješke, projekciju, eksportirati u PDF itd.
- 3. Ikone radnji nad poljima, stavkama (dimenzijama i mjerama), dijagramima, povezivanje
- 4. Vizualizacija prikaz odabranih i izvedenih radnih na *sheet*-u
- 5. Traka s akcijama nakon dodane radnje, izmjena, brisanje te povratak na radnju

#### <span id="page-50-0"></span>**7.2.Rad u programu QlikSense**

Kako bi započeli rad u programu potrebno se registrirati na sljedećem linku: [https://www.qlik.com/us/try-or-buy/download-qlik-sense.](https://www.qlik.com/us/try-or-buy/download-qlik-sense) Nakon registracije može se skinuti besplatna *desktop* verzija, te nakon skidanja potrebno je instalirati. Program radi na principu "*Drag and drop*". Za rad u programu uzeti su isti izvorišni podaci kao kod ostala dva programa, također se učitavaju podaci iz Excel tablice. Na slici 29. prikazano je kako i otkuda se mogu preuzeti podaci. Podaci se mogu napraviti potpuno iznova ili učitati iz nekih baza podataka npr. Oracle, MySQL, PostgreSQL itd. Može se unesti ručno ili navesti putanju gdje se nalaze podaci na računalu, te postoji "*Qlik DataMarket*" za preuzimanje izvorišnih podataka.

<span id="page-50-1"></span>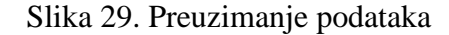

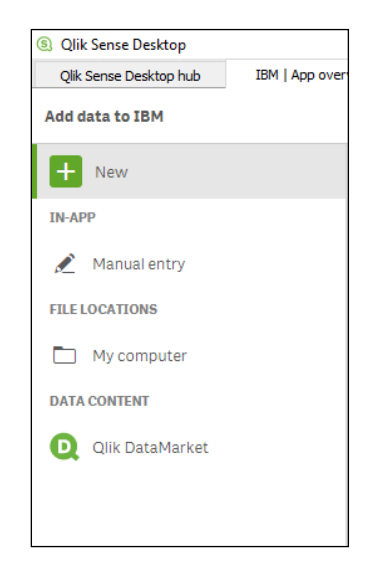

Izvor: obrada autorice

U QlikSense kada se otvori aplikacija prvi korak je učitavanje pripremljenih izvorišni podataka. Prilikom učitavanja izvorišnih podataka nije moguće je napraviti niz korekcija, adaptacija ili transformacija eventualno pivotiranje te dodavanje polja gdje se vidi na slici 30. Zanimljivo je što program odmah razvrsta navedene podatke tako da se točno znaju njihove vrijednosti.

<span id="page-51-0"></span>

| Qlik Sense Desktop hub |                       | IBM zaposlenici     23                                                           |                      |                                      |                       |                          |                         |                                 |                                                                            |                                                  |                         |                                     |                 |
|------------------------|-----------------------|----------------------------------------------------------------------------------|----------------------|--------------------------------------|-----------------------|--------------------------|-------------------------|---------------------------------|----------------------------------------------------------------------------|--------------------------------------------------|-------------------------|-------------------------------------|-----------------|
| $\circledcirc$<br>٠    | 三 ャ<br>Save           | <i>A</i> <sup>b</sup> Associations<br><b>E IBM</b> zaposlenici                   |                      |                                      |                       |                          |                         |                                 |                                                                            |                                                  |                         | Load data $\left(\mathbf{F}\right)$ |                 |
| 畐                      | Zaposlenici u IBM-u\$ | Analiza ljudskih resursa u IBM tvrtci.xls Rows: 1470                             | Columns: 22          |                                      |                       |                          |                         |                                 | Unpivot                                                                    | Add field<br>$\overline{\phantom{a}}$            | Select data from source |                                     | $\times$        |
| $\Omega \equiv$        | $\Omega \equiv$       | $\Omega \equiv$                                                                  | $\Omega \equiv$      | $\Box \equiv$                        |                       | $\Box \equiv$            |                         | $\mathbb{C}^{\mathbb{C}}\equiv$ | $\Omega \equiv$                                                            | $\Omega \equiv$                                  | $\Omega \equiv$         |                                     | $\Omega \equiv$ |
| Country                | Godine                | Spol                                                                             | Bračni status        | Polje edukacije                      | Odjel                 |                          | Uloge u poslu           |                                 | Godine u ko                                                                | Satnica                                          | Mjesecni pri            | Poslovno puto                       |                 |
| Global                 |                       | 18 Muško                                                                         | Neoženjen/a          | Znanost                              | Istraživanje i razvoj |                          |                         | Istraživački znanstvenik        |                                                                            | 73<br>0                                          | 1051                    | Gotovo nikada                       |                 |
| Global                 |                       | 18 Muško                                                                         | Neoženjen/a          | Znanost                              | Istraživanje i razvoj |                          | Labaratorijski tehničar |                                 |                                                                            | 0<br>54                                          |                         | 1420 Rijetko                        |                 |
| Global                 |                       | 18 Žensko                                                                        | Neoženjen/a          | Medicina                             | Istraživanje i razvoj | Istraživački znanstvenik |                         |                                 |                                                                            | 0<br>33                                          |                         | 1514 Gotovo nikada                  |                 |
| Global                 |                       | 18 Żensko<br>Neoženjen/a<br>Medicina                                             |                      | Prodaia<br>Prodaia Representative    |                       |                          |                         | 0<br>69                         |                                                                            | 1200 Rijetko                                     |                         |                                     |                 |
| Global                 |                       | 18 Zensko                                                                        | Neoženien/a          | Znanost                              | Istraživanie i razvoi |                          | Labaratoriiski tehničar |                                 |                                                                            | 97<br>$\theta$                                   |                         | 1611 Gotovo nikada                  |                 |
|                        |                       | Distinct values: 43 Total values: 1470<br>Preview of distinct value distribution |                      |                                      |                       |                          | Distinct values         |                                 | Select the values to be replaced. You can use up to 99 replacement values. |                                                  |                         |                                     |                 |
|                        |                       | 100                                                                              |                      |                                      |                       |                          | Q Search                |                                 |                                                                            |                                                  |                         |                                     |                 |
|                        |                       | 78 77                                                                            | 69 69 68             |                                      |                       | 41                       |                         |                                 |                                                                            | Select one or more values to                     |                         |                                     |                 |
|                        |                       |                                                                                  |                      | $61\quad 60\quad 58\quad 58\quad 57$ | 50 48 48 46           | 49                       |                         |                                 |                                                                            | replace with a new value                         |                         |                                     |                 |
|                        |                       | Count of Godine                                                                  |                      |                                      |                       | 37                       |                         |                                 |                                                                            | You can have multiple sets of<br>replaced values |                         |                                     |                 |
|                        |                       | $\theta$                                                                         |                      |                                      |                       | 33                       |                         |                                 |                                                                            |                                                  |                         |                                     |                 |
|                        |                       |                                                                                  | 35 34 36 31 29 32 30 |                                      | 33 38 40 37 27 28 42  | 27                       |                         |                                 |                                                                            |                                                  |                         |                                     |                 |
|                        |                       |                                                                                  |                      | Godine                               |                       |                          |                         |                                 |                                                                            |                                                  |                         |                                     |                 |
|                        |                       |                                                                                  |                      |                                      |                       |                          |                         |                                 |                                                                            | Replace<br>Cancel                                |                         |                                     |                 |
|                        |                       |                                                                                  |                      |                                      |                       |                          |                         |                                 |                                                                            |                                                  |                         |                                     |                 |

Slika 30. Prikaz učitanih podataka - QlikSense

Izvor: obrada autorice

Nakon što se učitaju izvorišni podaci potrebno je odabrati jedan prikaz od grafova te zatim dodati dimenziju i mjeru koju želimo kako što je prikazano na slici 31.

<span id="page-52-0"></span>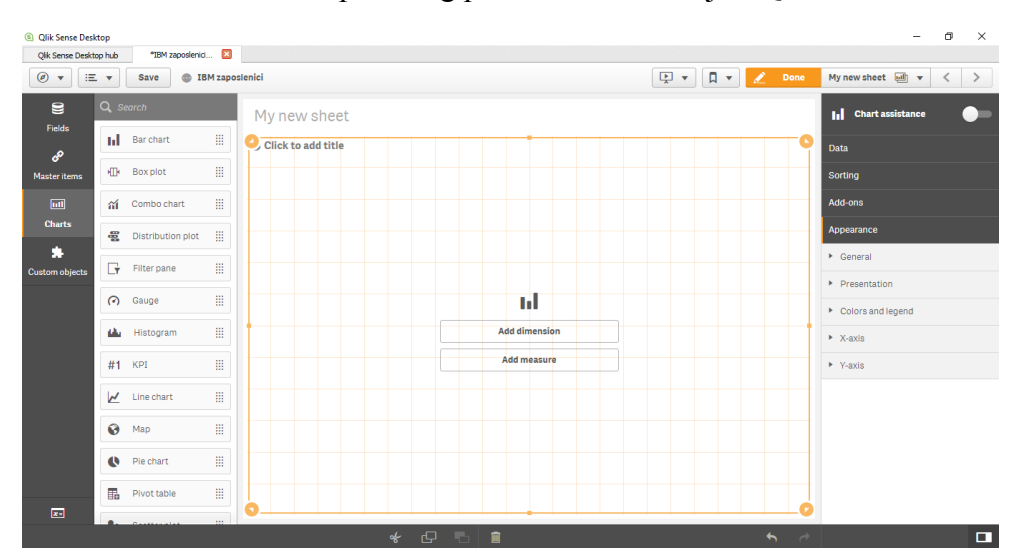

Slika 31. Prikaz početnog prozora vizualizacije - QlikSense

## <span id="page-53-0"></span>**7.3.Primjer rada s podacima**

Primjer 1. određuje se da stupci budu godine a redci educiranje zaposlenika. Primjer prikazuje koliko se "Zaposlenici" educiraju po "Godinama". Kako se ne mogu grupirati podaci, primjer je drugačiji od ostala dva primjera. Slika 32. prikazuju da se najviše educiraju zaposlenici u rasponu od 35 godina.

<span id="page-53-1"></span>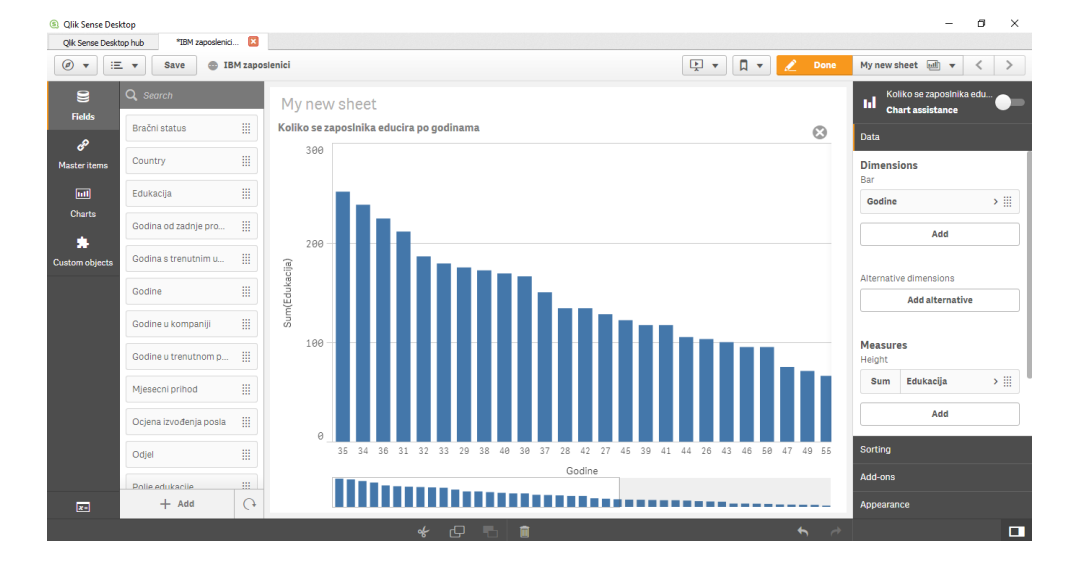

Slika 32. Primjer 1. - QlikSense

Primjer 2. prikazuje isto koliko se "Zaposlenici" educiraju po "Godinama" s dodatnom dimenzijom "Spol", tako da se može vidjeti da li su to muškarci ili žene i u kojem rasponu. U ovom slučaju to su muškarci u dobi od 26 do 35 godine.

<span id="page-54-0"></span>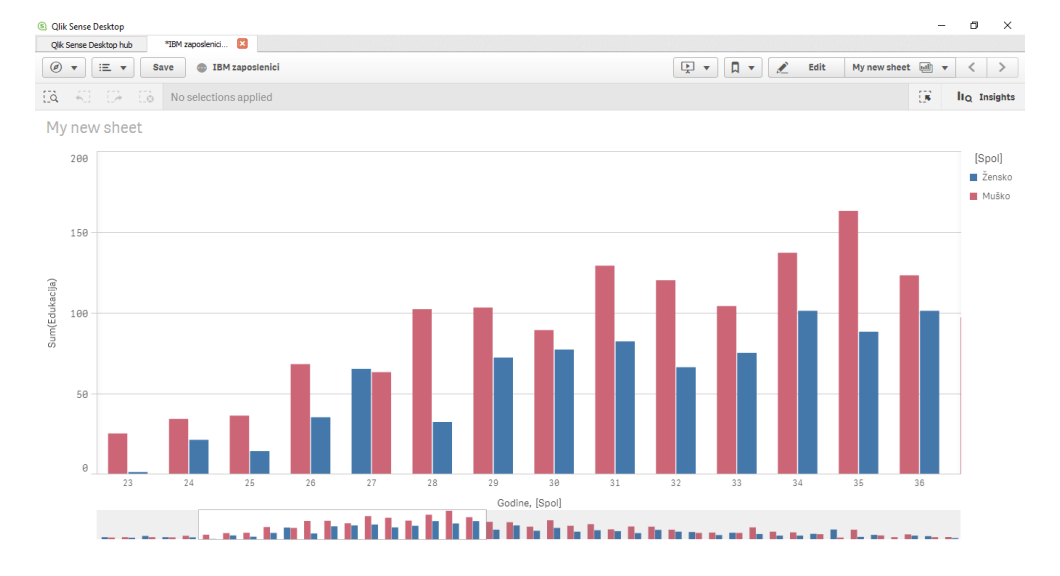

Slika 33. Primjer 2 - QlikSense

Izvor: obrada autorice

Primjer 3. prikazuje mjesečnu zaradu svi zaposlenika u firmi IBM. Na slici 34. prikazuje se da muškarci zarađuju više od žena. Program QlikSense nudi prikaz koji je to točni postotak.

<span id="page-55-0"></span>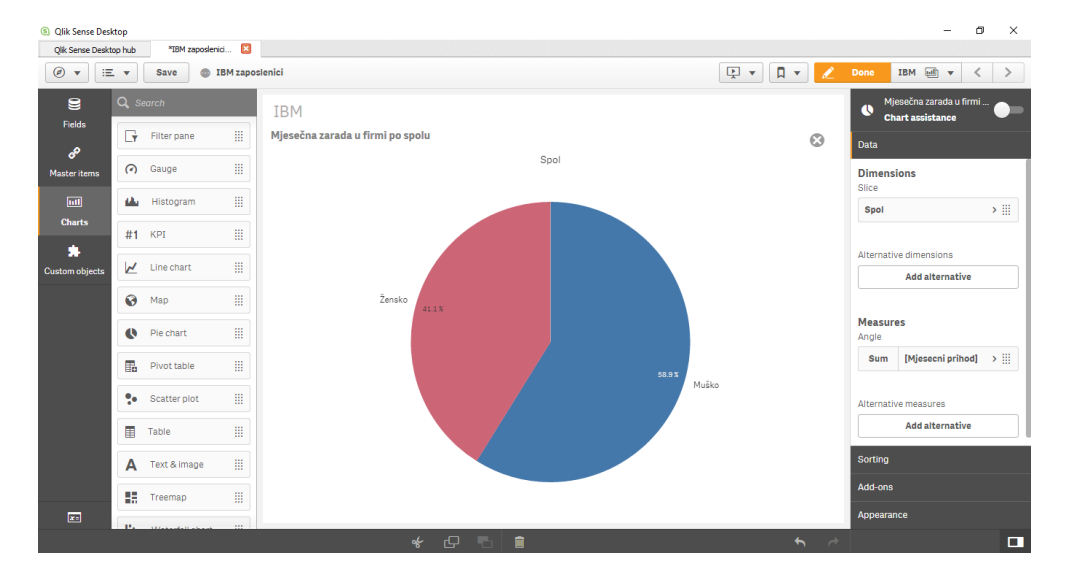

Slika 34. Primjer 3. - QlikSense

Izvor: obrada autorice

Primjer 4. prikazuje odnos između rasta plaće i mjesečnog prihoda po zanimanju posla. Na slici 35. vidi se koliko je porastao mjesečni prihod svim zaposlenicima po njihovom zanimanju. Iz slike može se iščitati da "Izvršni direktor prodaje" ima najvišu plaću te u odnosu na ostale uloge, postotak plaće je prikazan u ˝ravnoj liniji˝, što bi značilo da nije uvelike pomaknut. U QlikSense potrebno je s mišem kliknuti na linije kako bi se vidili detalji.

<span id="page-56-0"></span>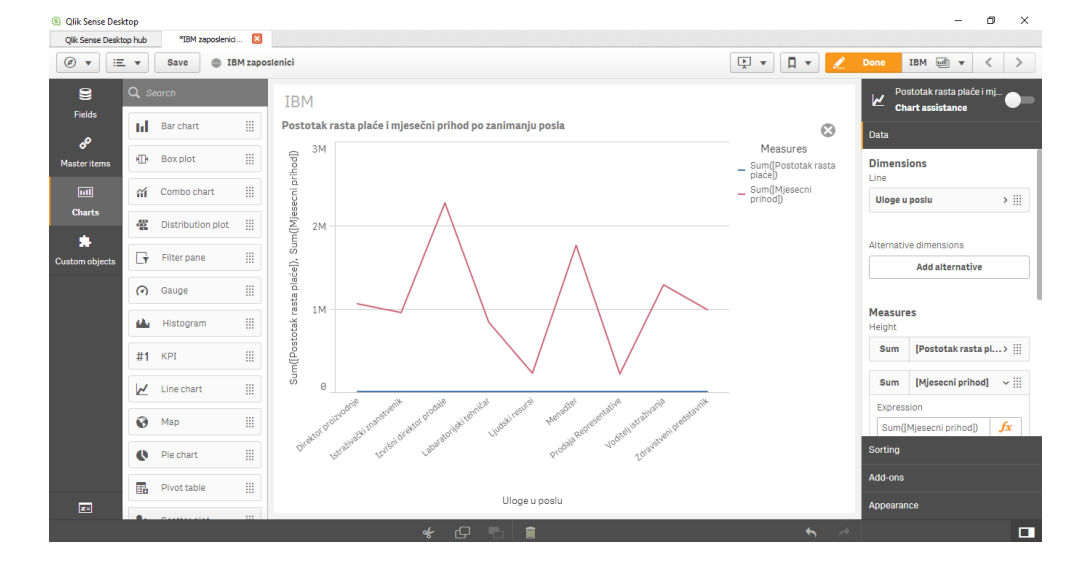

Slika 35. Primjer 4. - QlikSense

Izvor: obrada autorice

Primjer 5. Izvršni podaci prikazuju da se populacija pojedinog zaposlenika pretežito prevladava u Americi u odnosu na globalno. Program omogućuje prikaz na karti te je označeno kružićem u sredini.

<span id="page-57-0"></span>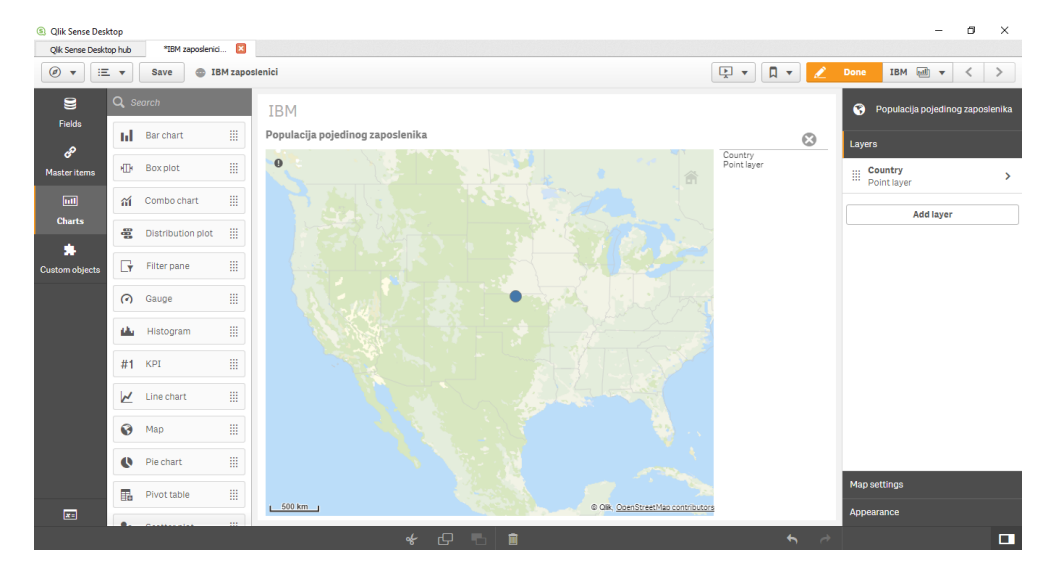

Slika 36. Primjer 5. - QlikSense

## <span id="page-58-0"></span>**8. Zaključak**

Nakon završetka komparativne analize triju softvera može se zaključiti na temelju praktičnog testiranja autorice, da je Tableau najbolji, zatim slijede QlikSense te TibcoSpotfire.

Analiza ovih triju softvera radila se prema rangiranju na Gartnerovom magičnom kvadrantu – sva su tri softvera u. 2017 godini doživjeli porast na tržištu. Tableau je jedan od najpopularnijih rješenja poslovnog izvješćivanja te je dugi niz godina u vrhu popularnosti što je vidljivo i na Gartnerovim kvadrantima iz prošlih godina. Testiranje ovih triju softvera se izvodilo po određenim parametrima koji su ocjenjeni ocjenom od 1 (najlošije) do 5 (najbolje). Sva tri softvera su prošla kroz pet istih primjera. Zaključeno je da Tableau ima najviše funkcionalnosti, QlikSense ima najbolju brzinu pristupa programu te TibcoSpotfire posjeduje najbolji prikaz vizualizaciji podataka.

Nedostaci softvera ne odstupaju, pa su razlike u nijansama kao npr. brzina očitavanja podataka razlikuje od nekoliko sekundi. Autorica se upoznala s novim alatima QlikSense i TibcoSpotfire, što smatra da u će joj budućnosti koristiti u radu.

## <span id="page-59-0"></span>POPIS KRATICA

- 1. DSS (engl. Decision Support System) Sustav za potporu i odlučivanju
- 2. BI (engl. Bussines Intelligence) Poslovna inteligencija
- 3. OLAP (engl. Online Analytical Processing) Online analitička obrada podataka

## <span id="page-60-0"></span>**LITERATURA**

Knjige:

- 1. Garača Ž., Jadrić M., Rudarenje podataka (Različiti aspekti informacijskog društva), Sveučilište u Splitu, Split, 2011.
- 2. Moss L., Atre S., Business Intelligence Roadmap, Addison Wesley, Boston, 2003.
- 3. Panian Ž., Klepac G., Poslovna inteligencija, Sveučilište u Zagrebu, Zagreb, 2003.
- 4. Pfeifer, S., Alpeza, M.: Business Intelligence, Sveučilište Josipa Juraj Strossmayera, Ekonomski fakultet u Osijeku, Osijek, 2011
- 5. Šuman S., Sustavi poslovne inteligencije teorija i riješeni primjeri, Veleučilište u Rijeci, Rijeka, 2017.

*Web* izvori:

- 1. Data is everywhere and that's a good thing [https://www.ibm.com/blogs/business](https://www.ibm.com/blogs/business-analytics/data-is-everywhere/)[analytics/data-is-everywhere/](https://www.ibm.com/blogs/business-analytics/data-is-everywhere/) (8.7.2018)
- 2. How to evaluate and select the right BI tools [https://searchbusinessanalytics.techtarget.com/feature/How-to-evaluate-and-select-the](https://searchbusinessanalytics.techtarget.com/feature/How-to-evaluate-and-select-the-right-BI-analytics-tool)[right-BI-analytics-tool](https://searchbusinessanalytics.techtarget.com/feature/How-to-evaluate-and-select-the-right-BI-analytics-tool) (28.8.2018)
- 3. Ko je Gartner, šta je Gartner, kakav kvadrant?! [http://blog.teleklik.ba/ko-je-gartner](http://blog.teleklik.ba/ko-je-gartner-sta-je-gartner-kakav-kvadrant/)[sta-je-gartner-kakav-kvadrant/](http://blog.teleklik.ba/ko-je-gartner-sta-je-gartner-kakav-kvadrant/) (25.7.2018)
- 4. Kopáková, H., Škrobáková M., Decision support systems or business intelligence, <http://dspace.upce.cz/bitstream/10195/32436/1/CL585.pdf> (25.5.2018)
- 5. Općenito o Business Intelligence sustavima, <http://www.mit-software.hr/usluge/bi/bi1/> (2.6.2018)
- 6. Osluškujemo bilo tržišta [http://www.infotrend.hr/clanak/2009/7/osluskujemo-bilo](http://www.infotrend.hr/clanak/2009/7/osluskujemo-bilo-trzista,41,791.html)[trzista,41,791.html](http://www.infotrend.hr/clanak/2009/7/osluskujemo-bilo-trzista,41,791.html) (14.7.2018)
- 7. Pfeifer, S., Uvod u business intelligence [http://www.efos.unios.hr/competitive](http://www.efos.unios.hr/competitive-intelligence/wp-content/uploads/sites/370/2013/04/Top_Secret_obavezno_citanje.pdf)[intelligence/wp-content/uploads/sites/370/2013/04/Top\\_Secret\\_obavezno\\_citanje.pdf](http://www.efos.unios.hr/competitive-intelligence/wp-content/uploads/sites/370/2013/04/Top_Secret_obavezno_citanje.pdf) (20.6.2018)
- 8. Poslovno odlučivanje i sustavi za potporu odlučivanju <http://www.skladistenje.com/poslovno-odlucivanje-i-sustavi-za-potporu-odlucivanju/> (28.5.2018)
- 9. Prediktivna analitika, [http://www.infotrend.hr/clanak/2017/6/prediktivna-analitika---2-](http://www.infotrend.hr/clanak/2017/6/prediktivna-analitika---2---korak-blize,90,1308.html) [--korak-blize,90,1308.html](http://www.infotrend.hr/clanak/2017/6/prediktivna-analitika---2---korak-blize,90,1308.html) (21.6.2018)
- 10. Staščik A., Paradžik F., Nujić P., Škrobar D., Alati poslovne inteligencije [http://www.mathos.unios.hr/~dskrobar/BP\\_MATHOS\\_Alati.pdf](http://www.mathos.unios.hr/~dskrobar/BP_MATHOS_Alati.pdf) (5.6.2018)
- 11. Sustav za potporu odlučivanju DSS <http://infosustav1.efri.tripod.com/poglavlje3.pdf> (15.6.2018)
- 12. Tableau Remains Highly Ranked in 2017 Gartner Magic BI Quadrant [https://interworks.com/blog/gsauls/2017/02/20/tableau-remains-highly-ranked-2017](https://interworks.com/blog/gsauls/2017/02/20/tableau-remains-highly-ranked-2017-gartner-magic-bi-quadrant/) [gartner-magic-bi-quadrant/](https://interworks.com/blog/gsauls/2017/02/20/tableau-remains-highly-ranked-2017-gartner-magic-bi-quadrant/) (1.7.2018)
- 13. Tutorials, <https://help.qlik.com/en-US/sense/June2018/Content/Tutorials.html> (28.6.2018)

## <span id="page-62-0"></span>**POPIS FOTOGRAFIJA**

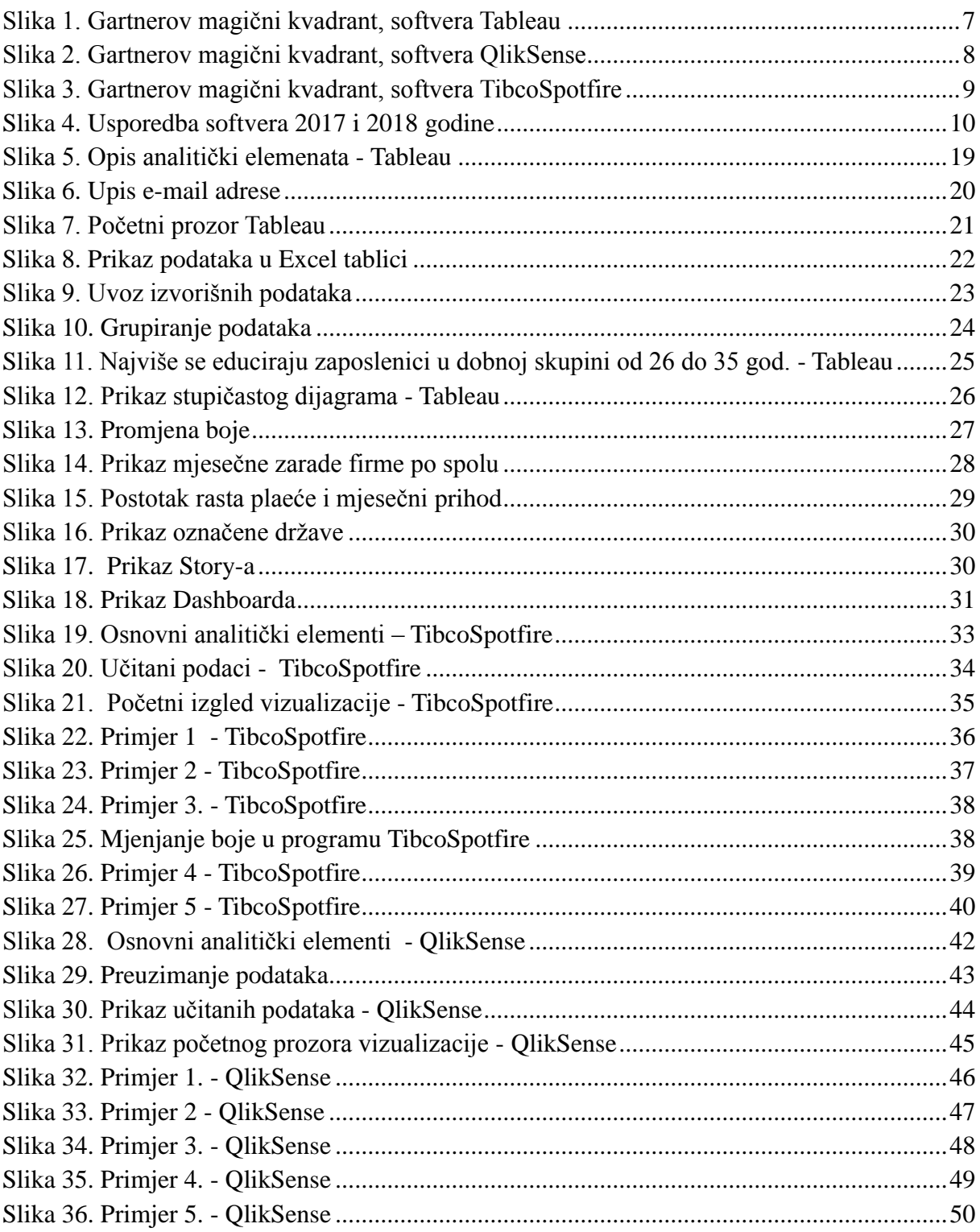

## <span id="page-63-0"></span>**POPIS TABLICA**

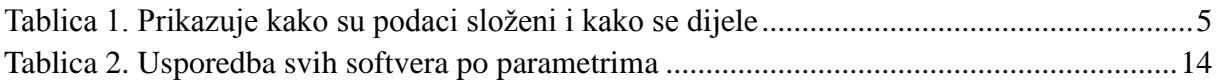